### МИНИСТЕРСТВО ОБРАЗОВАНИЯ И НАУКИ РОССИЙСКОЙ ФЕДЕРАЦИИ ФЕДЕРАЛЬНОЕ ГОСУДАРСТВЕННОЕ АВТОНОМНОЕ ОБРАЗОВАТЕЛЬНОЕ УЧРЕЖДЕНИЕ ВЫСШЕГО ОБРАЗОВАНИЯ «БЕЛГОРОДСКИЙ ГОСУДАРСТВЕННЫЙ НАЦИОНАЛЬНЫЙ ИССЛЕДОВАТЕЛЬСКИЙ УНИВЕРСИТЕТ»

А.Г. Смышляев, А.В. Жуков, И.В. Жуков

### **МЕТОДЫ И СРЕДСТВА ЗАЩИТЫ ИНФОРМАЦИИ**

Лабораторный практикум

*для студентов очной формы обучения направления бакалавриата 09.03.02 – Информационные системы и технологии* 

Белгород 2016

#### **Смышляев, А. Г.**

С50 Методы и средства защиты информации: лабораторный практикум: учебное пособие / А.Г. Смышляев, А.В. Жуков, И.В. Жуков. Белгород, 2016. 102 с.

Учебное пособие предназначено для изучения студентами принципов построения блочных и потоковых шифров и особенностей применения криптографических пакетов и интерфейсов при реализации программных средств обеспечения информационной безопасности. Включает теоретический материал и задания к выполнению шести лабораторных работ.

Учебное пособие предназначено для студентов очной формы обучения направления бакалавриата 09.03.02 – Информационные системы и технологии.

Данное издание публикуется в авторской редакции.

**УДК 004.056(07) ББК 32.973-018.2я7**

© Смышляев А.Г., 2016

© Белгородский государственный национальный исследовательский университет, 2016

# **СОДЕРЖАНИЕ**

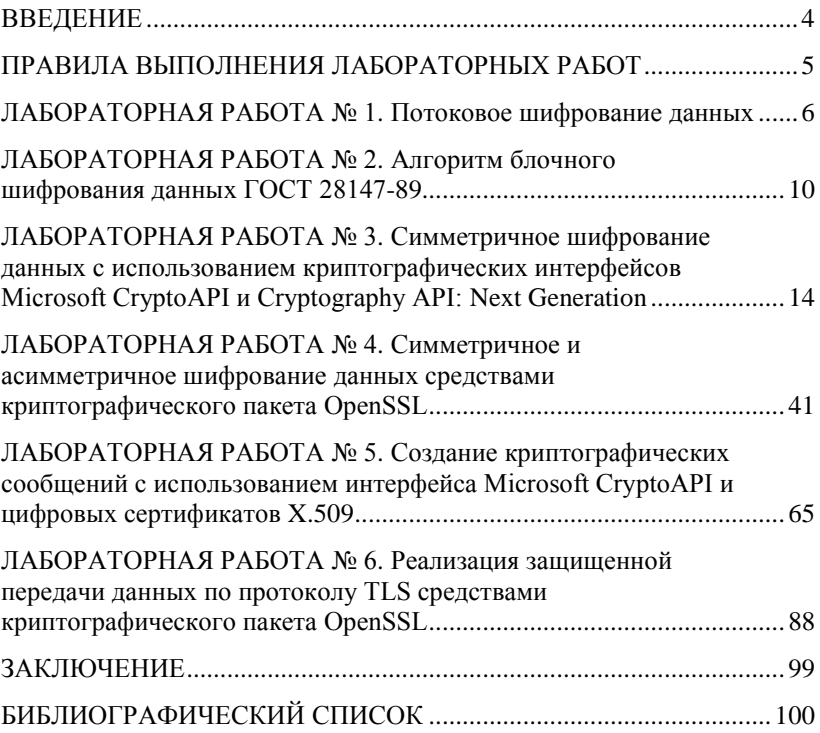

### **ВВЕЛЕНИЕ**

<span id="page-3-0"></span>Учебная дисциплина «Методы и средства защиты информации» направления 09 03 02 изучается студентами бакалавриата «Информационные системы и технологии» в четвертом семестре.

Залачей курса является формирование у студентов представления о принципах и существующих методиках в области зашиты информационных систем от любых случайных или преднамеренных возлействий. представляющих иx угрозу штатному функционированию, и, как следствие, создающих угрозы доступности, целостности и конфиденциальности используемых информационных ресурсов.

Одним из инструментов, используемых в мероприятиях по защите информационных ресурсов, является криптография. Данное пособие содержит теоретический материал и задания к выполнению шести лабораторных работ, в которых рассматриваются как вопросы самостоятельной реализации криптографических алгоритмов, так и особенности применения наиболее популярных криптографических интерфейсов. Студентам преллагается пакетов И выполнить программную реализацию потокового шифра на базе регистра слвига с линейной обратной связью и блочного шифра ГОСТ 28147-89. являющего стандартом симметричного шифрования РФ. Кроме того, предлагается изучить особенности применения средств симметричного и асимметричного шифрования, реализованных в криптографических интерфейсах Microsoft CryptoAPI и Cryptography API: Next Generation и криптографическом пакете OpenSSL. Причем в пакете OpenSSL используются, в том числе, и отечественные алгоритмы шифрования, хэширования и электронной подписи. Также рассмотрены способы получения цифровых сертификатов Х.509 и их применения при создании криптографических сообщений и реализации защищенной передачи данных по протоколу TLS.

Выполнение представленных в пособии лабораторных работ позволит студентам укрепить знание теоретического материала, а также получить практические навыки создания и применения средств криптографической защиты информации на базе собственных или библиотечных реализаций алгоритмов разных типов.

## <span id="page-4-0"></span>ПРАВИЛА ВЫПОЛНЕНИЯ ЛАБОРАТОРНЫХ РАБОТ

 $\overline{\Pi}$ KVDCV «Информационная безопасность» предусмотрено лабораторных работ. Большинство выполнение ряла работ ориентированы на использование среды разработки для платформы Windows. поллерживающей созлание программ на языке  $C/C++$  такой как Visual Studio. Используемые в работах криптографические пакеты и интерфейсы либо являются частью операционной системы Windows, свободно распространяемым пибо являются программным обеспечением, доступным в сети Интернет. Студент обязан перед кажлой лабораторной работы выполнением самостоятельно ознакомиться с теоретическим материалом и по факту ее выполнения представить преподавателю результаты  $\overline{B}$ виде работающего приложения и отчета. Все отчеты о выполнении лабораторных работ оформляются в печатном виде на листах формата А4. Отчет должен солержать:

- 1. Заголовок лабораторной работы номер работы, данные о студенте, слова «Выполнение» и «Защита», название и цель работы.
- 2. Содержание работы.
- 3. Блок-схемы, представляющие алгоритм работы приложения в обобшенном виле.
- 4. Исходные коды приложений.
- 5. Результаты тестирования приложений.
- 6. Вывод о выполненной работе.

## <span id="page-5-0"></span>**ЛАБОРАТОРНАЯ РАБОТА № 1**

## **ПОТОКОВОЕ ШИФРОВАНИЕ ДАННЫХ**

*Цель работы:* получить навыки в создании программной реализации алгоритма потокового шифрования на базе регистра сдвига с линейной обратной связью.

## **ОСНОВНЫЕ ПОНЯТИЯ**

Потоковые шифры преобразуют открытый текст в шифртекст по одному биту за операцию. Простейшая реализация потокового шифра показана на рис. 1.1. **Генератор потока ключей** (иногда называемый генератором с бегущим ключом или генератор гаммы) выдает псевдослучайный поток битов: *k1*, *k2*, *k3*, ..., *k<sup>i</sup>* . Этот поток ключей (гамма шифра) и поток битов открытого текста, *p1*, *p2*, *p3*, ..., *p<sup>i</sup>* , подвергаются операции «исключающее или» (*XOR*), и в результате получается поток битов шифртекста

$$
c_i=p_i\oplus k_i
$$

При расшифровании операция XOR выполняется над битами шифртекста и тем же самым потоком ключей для восстановления битов открытого текста

$$
p_i = c_i \oplus k_i
$$

Так как

 $p_i \oplus k_i \oplus k_i = p_i$ 

данная схема работает правильно.

Безопасность системы полностью зависит от свойств генератора потока ключей. Если генератор потока ключей выдает бесконечную строку нулей, шифртекст будет совпадать с открытым текстом, и вся операция будет бессмысленна. Чем ближе выход генератора потока ключей к случайному, тем больше времени потребуется криптоаналитику, чтобы взломать шифр.

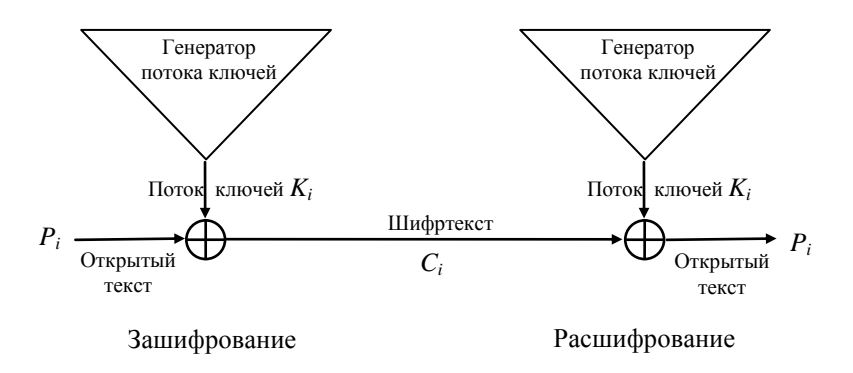

Рис. 1.1. Потоковый шифр

Большинство потоковых шифров основано на регистрах сдвига с обратной связью, которые состоят из двух частей: собственно сдвигового регистра и функции обратной связи (см. рис. 1.2).

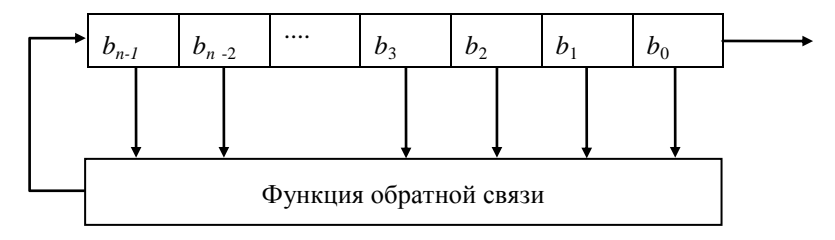

Рис. 1.2. Регистр сдвига с обратной связью

Сдвиговый регистр представляет собой последовательность битов. Количество битов определяется длиной регистра. Если длина равна *n* битам, то регистр называется *n*-битовым регистром сдвига. Всякий раз, когда нужно извлечь бит, все биты регистра сдвига сдвигаются вправо на 1 позицию. Новый крайний левый бит является функцией всех остальных битов регистра. На выходе регистра сдвига оказывается один, обычно младший значащий, бит. *Периодом* регистра сдвига называется длина получаемой последовательности до начала ее повторения.

К простейшему типу регистра сдвига с обратной связью относится регистр сдвига с линейной обратной связью (РСЛОС). Обратная связь представляет собой просто операцию *XOR* над некоторыми битами регистра. Перечень этих битов называется *отводной*  последовательностью. п-битовый РСЛОС может находиться в одном из  $2^{n}-1$  внутренних состояний (так как заполнение регистра нулями бесполезно).

представления отволной последовательности Лля принято использовать двоичные многочлены вида  $x^n + x^a + x^b + x^c + x^d + ... + x +$ 1. где  $n - \pi$ лина регистра, *a. b. c. d* и т.л. - номера битов, залающие последовательность отводов. Например:

$$
x^{32} + x^7 + x^5 + x^3 + x^2 + x + 1
$$

Кроме того, данный многочлен можно представить в виде (32, 7, 5, 3, 2, 1, 0). И эта, и прелылушая запись означает, что лля ланного 32-битового регистра сдвига новый бит генерируется с помощью операции XOR над седьмым, пятым, третьим, вторым, первым и нулевым битом (см. рис. 1.3).

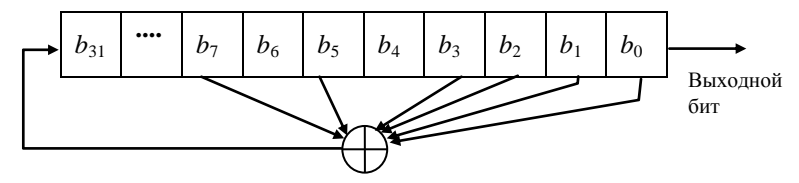

Рис. 1.3. 32-битовый РСЛОС

Для того чтобы конкретный РСЛОС имел максимальный период (т.е. циклически проходил через все  $2^{n}-1$  внутренних состояний). многочлен, образованный из отводной последовательности, должен быть примитивным (неприводимым) - т.е. не раскладываться на произведение двоичных многочленов меньшей степени. Некоторые неприводимые двоичные многочлены приведены в табл. 1.1.

Перед запуском РСЛОС при зашифровании или расшифровании, регистр необходимо инициализировать одним и тем же значением.

Таблица 1.1

#### Некоторые неприводимые двоичные многочлены

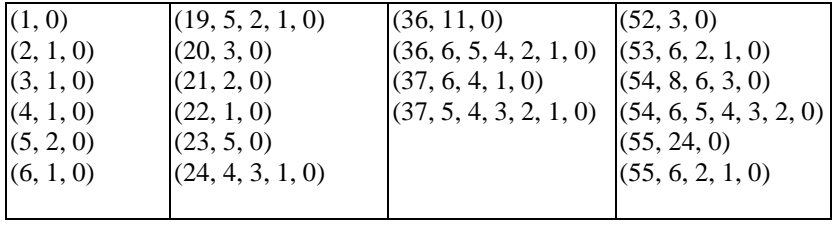

Окончание табл. 1.1

| (7, 1, 0)                            | (25, 3, 0)                                  | (38, 6, 5, 1, 0)    | (56, 7, 4, 2, 0)       |
|--------------------------------------|---------------------------------------------|---------------------|------------------------|
| (7, 3, 0)                            | (26, 6, 2, 1, 0)                            | (39, 4, 0)          | (57, 7, 0)             |
| (8, 4, 3, 2, 0)                      | (27, 5, 2, 1, 0)                            | (40, 5, 4, 3, 0)    | (57, 5, 3, 2, 0)       |
| (9, 4, 0)                            | (28, 3, 0)                                  | (41, 3, 0)          | (58, 19.0)             |
| (10, 3, 0)                           | (29, 2, 0)                                  | (42, 7, 4, 3, 0)    | (58, 6, 5, 1, 0)       |
| (11, 2, 0)                           | (30, 6, 4, 1.0)                             | (42, 5, 4, 3, 2, 1, | (59, 7, 4, 2, 0)       |
| $(12, 6, 4, 1, 0)$ $(31, 3, 0)$      |                                             | $\vert 0)$          | (59, 6, 5, 4, 3, 1, 0) |
| $(13, 4, 3, 1, 0)$ $(31, 6, 0)$      |                                             | (43, 6, 4, 3, 0)    | (60, 1, 0)             |
| $(14, 5, 3, 1, 0)$ $(31, 7, 0)$      |                                             | (44, 6, 5, 2, 0)    | (61, 5, 2, 1, 0)       |
| $(16, 5, 3.2, 0)$ $(32, 7, 6, 2, 0)$ |                                             | (45, 4, 3, 1, 0)    | (63, 1, 0)             |
| (17, 3, 0)                           | $(32, 7, 5, 3, 2, 1, 0)$ $(46, 8, 7, 6, 0)$ |                     | (64, 4, 3, 1, 0)       |
|                                      |                                             | (48, 9, 7, 4, 0)    |                        |
|                                      |                                             | (48, 7, 5, 4, 2, 1, |                        |
|                                      |                                             | O)                  |                        |

## СОДЕРЖАНИЕ РАБОТЫ

Разработать на выбранном языке программирования консольное или оконное приложение, реализующее описанный выше алгоритм для шифрования содержимого текстового или двоичного файла. Программа должна запрашивать имя входного и выходного файлов, представление образующего многочлена и инициализирующее значение. Разрядность РСЛОС должна быть меньше или равной разрядности стандартных максимальной целочисленных ТИПОВ данных (64 бит).

### КОНТРОЛЬНЫЕ ВОПРОСЫ

1. Принципы работы потоковых шифров.

2. Какие операции используются при реализации потоковых пифров?

3. Что такое гамма шифра?

4. Что представляет собой регистр сдвига с линейной обратной  $C$ B<sub> $3560$ </sub>

5. Что такое отводная последовательность, и в какой форме ее можно представить?

6. Что такое период регистра сдвига?

7. Какие условия должны соблюдаться для того, чтобы РСЛОС имел максимальный период?

## **ЛАБОРАТОРНАЯ РАБОТА № 2**

## <span id="page-9-0"></span>**АЛГОРИТМ БЛОЧНОГО ШИФРОВАНИЯ ДАННЫХ ГОСТ 28147-89**

*Цель работы:* научиться реализовывать на выбранном языке программирования алгоритм блочного шифрования данных ГОСТ 28147-89.

### **ОСНОВНЫЕ ПОНЯТИЯ**

Криптоалгоритм ГОСТ 28147-89 является стандартом блочного шифрования РФ. Алгоритм имеет следующие параметры:

*размер блока* – 64 бита;

 *размер ключа* – 256 бит. Ключ представляется как массив из восьми 32-битных подключей *K*={*K*0,*K*1,…,*K*7};

 *количество раундов* – 32 в режиме шифрования и 16 в режиме выработки имитовставки;

 *количество S-блоков* – 8. Каждый *S*-блок (в терминах стандарта – узел замены) содержит 16 четырехбитных значений, представляющих собой произвольную перестановку чисел от 0 до 15. Совокупность всех *S*-блоков можно представить в виде матрицы размером  $(8\times16)$ , называемой в терминах стандарта таблицей замен.

Алгоритм является вариантом сети Фейстеля, что предполагает одинаковую структуру каждого раунда (в терминах алгоритма – основного шага). Входом очередного раунда является выход предыдущего. Функция раунда, которая применяется к правой половине входного блока и всех промежуточных результатов состоит из следующих этапов:

 *сложение правой половины блока с подключом раунда по модулю 2<sup>32</sup>*. При зашифровании подключи из массива *К* используются в следующем порядке:  $K_0, K_1, \ldots, K_7, K_0, \ldots, K_7, K_0, \ldots, K_7, K_7, K_6, \ldots, K_0$ , при расшифровании – в обратном порядке;

 *подстановка через S-блок*. 32-битовый результат сложения с подключом раунда представляется как 8 четырехбитовых фрагментов, каждый из которых заменяется тем элементом соответствующего ему *S*-блока, номер которого равен значению данного фрагмента;

 *циклический сдвиг результата подстановки на 11 разрядов влево*.

Результат вышеизложенных преобразований складывается по модулю 2 с левой половиной выхода предыдущего раунда. Сумма становится правой половиной выхода текущего раунда. Левой половиной становится правая половина выхода предыдущего раунда.

Для зашифрования 64-битового блока открытого текста выполняются 32 раунда. При этом в соответствии со структурой сети Фейстеля, перестановка левой и правой половин блока после последнего раунда не производится. Расшифрование производится по той же схеме, что и зашифрование, за исключением того, что подключи используются в обратном порядке.

Стандарт определяет три режима шифрования и один режим выработки имитовставки. К режимам шифрования относятся:

 *простая замена*. Данный режим предполагает независимое зашифрование/расшифрование 64-битных блоков открытого текста/шифртекста с помощью рассмотренного выше алгоритма. Поскольку алгоритм обрабатывает только 64-битные блоки, то в случае зашифрования неполного последнего блока необходимо организовать его дополнение. Сам стандарт не задает способ дополнения. Существуют несколько различных подходов к выполнению данной операции. Например, в качестве дополнения может использоваться случайная последовательность нулей и единиц. Последний байт дополнения должен содержать его размер, т.е. количество байт, которые необходимо отбросить при расшифровании. В том случае, если изначально размер открытого текста кратен 8 байтам, производится дополнение целым блоком. Еще одним вариантом является способ, предложенный в стандарте PKCS#7, разработанном компанией RSA Security, Inc. Согласно ему все дополняемые байты (вплоть до полного блока) заполняются одним и тем же числом, представляющим собой размер этого дополнения в байтах. Естественно, они также должны быть отброшены при расшифровании;

 *гаммирование*. Этот режим позволяет шифровать данные размером менее 64 бит. Базовый алгоритм используется в составе рекуррентного генератора псевдослучайных чисел. Вырабатываемая им гамма накладывается на блок открытого текста (или шифртекста при расшифровании) с помощью операции поразрядного «исключающего или» так же, как и в потоковых шифрах. Генератор инициализируется с помощью произвольного начального 64-битового значения, называемого *вектором инициализации* или *синхропосылкой*. В начале синхропосылка зашифровывается с помощью базового алгоритма. Далее результат этого зашифрования разбивается на

старшую и младшую 32-битные части. Младшая часть складывается с константой  $1010101_{16}$  по модулю  $2^{32}$ , а старшая с константой  $1010103_{16}$ по модулю  $(2^{32} - 1)$  с дальнейшим прибавлением единицы. Результаты сложения вновь поступают на вход генератора и процесс повторяется. Одновременно эти две 32-битные части объединяются в 64-битный блок, который зашифровывается с помощью базового алгоритма. Полученное таким образом значение используется в качестве гаммы;

 *гаммирование с обратной связью*. Данный режим, так же как и предыдущий, предполагает наложение гаммы на блок открытого текста или шифртекста с помощью операции «исключающее или». Однако вырабатываемая здесь гамма зависит не только от ключа, но и от всего открытого текста. Режим также предполагает наличие синхропосылки. В качестве первого элемента гаммы используется зашифрованная базовым алгоритмом синхропосылка. Он складывается по модулю два с первым блоком открытого текста, в результате чего получается первый блок шифртекста. Для зашифрования второго блока открытого текста используется элемент гаммы, полученный в результате применения базового алгоритма к первому блоку шифртекста и т.д. Таким образом, на шифрование текущего блока влияют результаты шифрования всех предыдущих. Расшифрование производится аналогичным образом. В данном режиме, как и в предыдущем, базовый алгоритм всегда работает в режиме зашифрования.

## **СОДЕРЖАНИЕ РАБОТЫ**

Разработать на выбранном языке программирования консольное или оконное приложение, реализующее алгоритм ГОСТ 28147-89 в следующих режимах шифрования:

- режим простой замены (с дополнением блоков);
- режим гаммирования;
- режим гаммирования с обратной связью.

Программа должна запрашивать имя входного и выходного файлов, ключ, вектор инициализации (синхропосылку), режим работы (зашифрование или расшифрование), режим шифрования.

## **КОНТРОЛЬНЫЕ ВОПРОСЫ**

1. Что такое сеть Фейстеля? Каковы основные принципы работы блочных шифров, устроенных по принципу сети Фейстеля?

2. Назовите все режимы шифрования, определенные в ГОСТ 28147-89.

3. Каковы разрядности блока и ключа в алгоритме ГОСТ 28147- 89?

4. Что представляют собой таблицы замен (S-блоки) в алгоритме ГОСТ 28147-89?

5. Что представляет собой один раунд (основной шаг) алгоритма ГОСТ 28147-89?

6. Как может производиться дополнение неполных блоков в режиме простой замены?

7. Каковы недостатки режима простой замены?

8. Что собой представляет режим гаммирования?

9. Что собой представляет режим гаммирования с обратной связью?

10. Как функционирует схема зашифрования алгоритма ГОСТ 28147-89?

11. Как функционирует схема расшифрования алгоритма ГОСТ 28147-89?

12. Что такое синхропосылка?

## ЛАБОРАТОРНАЯ РАБОТА №3

## <span id="page-13-0"></span>СИММЕТРИЧНОЕ ШИФРОВАНИЕ ДАННЫХ С ИСПОЛЬЗОВАНИЕМ КРИПТОГРАФИЧЕСКИХ ИНТЕРФЕЙСОВ MICROSOFT CRYPTOAPI И **CRYPTOGRAPHY API: NEXT GENERATION**

Пель работы: ознакомиться с понятием криптопровайдера в интерфейсе CryptoAPI и провайдера алгоритма в интерфейсе Cryptography API: Next Generation, способами подключения к ним, выполнения базовых получить навыки криптографических преобразований: хэширования и симметричного шифрования.

## ОСНОВНЫЕ ПОНЯТИЯ

### Интерфейс CryptoAPI

В операционных системах (ОС) компании Microsoft, начиная с Windows 95, обеспечивается реализация шифрования, генерации ключей, создания и проверки цифровых подписей и других криптографических преобразований. Эти функции необходимы для работы операционной системы, однако ими может воспользоваться и любая прикладная программа. Для этого используется интерфейс прикладного программирования CryptoAPI.

Все современные операционные системы Windows поддерживают криптографический интерфейс CryptoAPI 2.0. Он содержит функции, осуществляющие базовые криптографические преобразования, а также дополнительные средства, такие как функции для работы с сертификатами Х.509. Набор функций для осуществления базовых криптографических преобразований также называют CryptoAPI 1.0. Ниже будут рассмотрены некоторые функции именно этого интерфейса.

Все функции интерфейса CryptoAPI 1.0 содержатся в библиотеке advapi32.dll. Однако они выполняют лишь ряд вспомогательных операций и вызывают библиотеку, в которой непосредственно реализованы соответствующие криптографические преобразования. Такие библиотеки называются криптопровайдерами (Cryptographic Service Providers, CSP). Криптопровайдеры имеют стандартный набор из 23 обязательных и 2 необязательных функций. Программная часть криптопровайдера представляет собой dll-файл. полписанный

Microsoft; периодически Windows проверяет цифровую подпись, что исключает возможность подмены криптопровайдера. В составе Windows могут быть установлены криптопровайдеры разработанные не только Microsoft, но и сторонними производителями. Сведения обо всех установленных криптопровайдерах содержатся в системном реестре (*HKLM\SOFTWARE\Microsoft\Cryptography\Defaults\Provider*).

Каждый криптопровайдер поддерживает свою ключевую базу, которая представляется набором ключевых контейнеров. Каждый контейнер имеет имя, которое присваивается ему при создании, а затем используется для работы с ним. В ключевом контейнере сохраняется долговременная ключевая информация, например пары закрытый/открытый ключ для создания и проверки электронной подписи (ЭП). Сеансовые ключи для блочного или потокового шифрования в контейнере не хранятся.

Каждый криптопровайдер характеризуется собственным именем и типом. Имя это строка символов, по которой система распознает криптопровайдера. Например, базовый криптопровайдер, имеющийся в составе ОС Windows любой версии называется «Microsoft Base Cryptographic Provider v1.0». Тип криптопровайдера это целое число (тип *DWORD*), значение которого идентифицирует набор поддерживаемых алгоритмов цифровой подписи и обмена сеансовыми ключами. Криптопровайдер «Microsoft Base Cryptographic Provider v1.0» имеет тип 1, что соответствует символической константе *PROV\_RSA\_FULL*. В криптопровайдерах этого типа используется алгоритм RSA и для создания электронной подписи и для обмена сеансовыми ключами. В системе могут быть установлены криптопровайдеры разных типов. Также может быть установлено несколько криптопровайдеров одного типа.

В системном реестре содержится информация не только об именах криптопровайдеров и их типах, но и о том какой криптопровайдер использовать, если пользователь при вызове соответствующей функции не определил конкретное имя, а указал только требуемый ему тип. Такие криптопровайдеры называются *используемыми по умолчанию*. Например, для типа 1, в ОС, предшествующих Windows 2000, криптопровайдером по умолчанию являлся «Microsoft Base Cryptographic Provider v1.0». Начиная с Windows 2000, в состав ОС включены еще 2 криптопровайдера того же типа: «Microsoft Enhanced Cryptographic Provider» и «Microsoft Strong Cryptographic Provider», один из которых назначается криптопровайдером типа 1 по умолчанию (обычно «Microsoft Strong Cryptographic Provider»).

Криптопровайдеры Microsoft 1-го типа поддерживают уже устаревшие на данный момент алгоритмы шифрования RC2, RC4, DES. хэширования  $MD5.$  $SHA-1$ . Современные алгоритмы: шифрования AES (с ллинами ключа 128, 192, 256 бит) и хэширования SHA-2 (с длинами хэш-кода 256, 384, 512 бит) поддерживаются только криптопровайдерами типа 24 (PROV RSA AES). Начиная с версии Windows XP SP3, в состав операционных систем Microsoft включается единственный криптопровайдер этого типа «Microsoft Enhanced RSA and AES Cryptographic Provider». Он. также как и криптопровайлеры типа 1, использует алгоритм RSA для обмена ключами и создания ЭП. Расположены при этом все вышеперечисленные криптопровайдеры в составе одного файла - rsaenh.dll.

Для использования функции CryptoAPI в прикладной программе, разработчик должен объявить ее в программе как внешнюю, с указанием файла, в котором она нахолится. Чтобы облегчить процесс разработки, объявления необхолимых типов, символических констант (таких как PROV RSA AES) и прототипов функций объединили в заголовочном файле wincrypt.h, который вошел в состав пакета Platform (Windows) SDK. По умолчанию пакет устанавливается в составе таких сред программирования, как  $C++$  Builder и Visual Studio. Также он лоступен лля бесплатной загрузки на сайте компании Microsoft. Для использования в программе функций CryptoAPI необходимо включить в ее текст директивой #include содержимое файла wincrypt.h.

Рассмотрим функции CryptoAPI, необходимые для выполнения задания. Все описания и примеры будут приведены для языка программирования С/С++. применительно к консольному приложению (в оконных приложениях отличия только в способе вывода диагностических сообщений). Применяемые типы данных определены в файлах wincrypt.h и windef.h. Последний традиционно включается в текст в числе многих файлов, необходимых для разработки приложения Win32 API. при указании директивы  $\#include \langle windows,h\rangle.$ 

В рассматриваемых далее примерах будут использоваться переменные, описание которых приведено ниже:

HCRYPTPROV hProv; //дескриптор криптопровайдера HCRYPTKEY hKeyH; //дескриптор ключа, созданного из хэш-кода HCRYPTHASH hHash; //дескриптор хэш-объекта BYTE aBuf[512]; //буфер для данных (размер произвольный, кратный 16) DWORD dwBuflen; //длина буфера TCHAR szPass[100]; //строка для пароля

Назначение переменных будет пояснено по мере рассмотрения тех функций CryptoAPI, которые понадобятся при выполнении данной лабораторной работы.

Полное описание этих и других функций можно найти в разделе посвяшенном **MSDN.** использованию CryptoAPI (https://msdn.microsoft.com/en-us/library/windows/desktop/aa380256%28  $v = vs.85\%29.$ aspx).

#### **CryptAcquireContext**

Эта функция выполняет подключение к криптопровайдеру. Ее прототип имеет вид:

BOOL WINAPI CryptAcquireContext(HCRYPTPROV \*phProv,

LPCTSTR pszContainer. LPCTSTR pszProvider, DWORD dwProvType, DWORD dwFlags);

B Win32 API (в том числе и в CryptoAPI) традиционно библиотечные функции, имеющие в качестве параметров строки, представлены в двух вариантах: с однобайтными ANSI-строками и «широкими» строками UNICODE. Здесь показан обобщенный прототип функции (макрос), который после обработки программы препроцессором будет заменен, в соответствии с настройками проекта, на нужный вариант (с буквой «А» или «W» в конце).

Функция возвращает дескриптор криптопровайдера в параметре phProv. В дальнейшем этот параметр будет передаваться другим функциям.

Параметр *pszContainer* содержит имя ключевого контейнера. Если приложение не будет использовать ключевой контейнер, то параметр задается как NULL. В частности, этот параметр должен быть нулевым, если приложение не будет производить экспорт/импорт сеансовых ключей. В противном случае имя контейнера необходимо задавать.

Параметр *pszProvider* содержит имя того криптопровайдера, к которому производится подключение. Параметр  $dwProvTwo$ определяет тип криптопровайдера. При вызове функции вместо него указывать символические константы. можно например, PROV RSA AES. Если в качестве параметра pszProvider указать NULL, будет осуществлено подключение  $\mathbf{K}$ криптопровайдеру, TO используемому по умолчанию для типа, указанного в параметре dwProvType.

Параметр dwFlags содержит значения флага (здесь и при описании некоторых других функций будут приведены только некоторые значения флагов; полное описание функций можно найти в соответствующей литературе или библиотеке MSDN). Если задать его константе CRYPT VERIFYCONTEXT. то получение равным контекста произойлет без полключения к контейнеру ключей. Лля создания нового контейнера ключей с именем, заданным в параметре pszContainer используется флаг CRYPT NEWKEYSET. Нулевое значение флага используется для подключению к уже существующему контейнеру.

Все функции CryptoAPI имеют логический тип (BOOL) и возвращают TRUE в случае успешного завершения и FALSE в противном случае. Поэтому при каждом вызове необходимо проверять возвращаемое функцией значение. В случае ошибки ее код можно узнать с помощью функции GetLastError. Один из возможных вариантов обработки ошибки выполнения функции, получающей контекст без полключений к ключевому контейнеру, привелен ниже.

```
if (!CryptAcquireContext(&hProv, NULL, NULL,
    PROV_RSA_AES, CRYPT_VERIFYCONTEXT))
    \left\{ \right.tprintf(TEXT("Ошибка подключения к\
                  криптопровайдеру. Код ошибки: 0х%Х"),
                  GetLastError();
    <sup>}</sup>
```
Ланный вариант вызова функции *CryptAcquireContext* выполнит подключение к криптопровайдеру типа 24 по умолчанию (то есть «Microsoft Enhanced RSA and AES Cryptographic Provider»).

Другой вариант вызова функции производит подключение к контейнеру ключей «my cont», а в случае отсутствия создает его заново:

```
TCHAR szBuf[100]:
if (!CryptAcquireContext(&hProv, TEXT("my cont"),
                           NULL, PROV RSA AES, 0))
\{DWORD err=GetLastError();
    if(err!=NTE BAD KEYSET)// Прочая ошибка
    \left\{ \right.tprintf(TEXT("Ошибка подключения к\
                   криптопровайдеру. Код ошибки: 0x%Х"),
                   err:
    γ
    else // Создаем контейнер ключей «my cont»
```

```
if (!CryptAcquireContext(&hProv, TEXT("my cont"),
                                 NULL, PROV RSA AES,
                                 CRYPT NEWKEYSET))
    \{tprintf(TEXT("Ошибка создания контейнера ключей.)
                    .<br>Код ошибки:0x%X"), GetLastError());
    \mathcal{E}\mathcal{E}
```
После **TOFO** как произведено полключение  $\mathbf{K}$ **НУЖНОМУ** криптопровайдеру, лля выполнения залачи симметричного шифрования необходимо получить сессионный ключ. Он может быть импортирован или сгенерирован. В свою очерель генерация ключа может быть произведена двумя способами: с помощью генератора псевдослучайных чисел или на основе хэшированной парольной фразы. Рассмотрим более подробно второй способ.

Однонаправленные хэш-функции выполняют свертку входных произвольной длины в битовую последовательность ланных фиксированной длины, называемую хэш-кодом или дайджестом. При этом определение сообщения (прообраза), которое приводит к созданию данного хэш-кода, является трудновыполнимой (с точки зрения необходимых вычислительных ресурсов) задачей. А изменение всего лишь одного бита исходного сообщения приводит  $\mathbf{K}$ кардинальным изменениям Таким  $\overline{B}$  $er$ <sup>o</sup> хэш-коде. образом. пользователь, придумав парольную фразу и получив ее дайджест, использует его в качестве ключа симметричного шифрования.

and B криптопровайдре «Microsoft Enhanced **RSA AES** Provider» Cryptographic реализована поддержка алгоритма хэширования SHA-2 с переменной длиной дайджеста: 256, 384, или 512 бит. Для создания ключа с помощью хэш-кода используется функция *CryptDeriveKey*. Однако перед ее вызовом необходимо, чтобы в памяти был создан хэш-объект, содержащий какой-либо хэш-код. Поэтому вначале рассмотрим функции для работы с хэш-объектом.

#### **CryptCreateHash**

Эта функция создает в памяти хэш-объект и имеет следующий прототип:

BOOL WINAPI CryptCreateHash(HCRYPTPROV hProv,

ALG ID Algid, HCRYPTKEY hKev. DWORD dwFlags, HCRYPTHASH \*phHash);

Через параметр *hProv* в функцию передается дескриптор криптопровайдера. Параметр *Algid* представляет собой идентификатор используемого алгоритма хэширования. При использовании криптопровайдера типа 24 целесообразно использовать один из следующих алгоритмов: SHA-256, SHA-384, SHA-512. Соответственно определены следующие константы: *CALG\_SHA\_256*, *CALG\_SHA\_384*, *CALG\_SHA\_512*. Именно их можно указывать при вызове функции в качестве второго параметра. Однако их описание может отсутствовать в файле *wincrypt.h*, если он входит в состав Platform SDK устаревшей версии. В этом случае константы можно описать вручную:

#define CALG\_SHA\_256 0x800C #define CALG\_SHA\_384 0x800D #define CALG\_SHA\_512 0x800E

Параметр *hKey* содержит дескриптор ключа и используется в том случае, если должен быть создан код аутентичности сообщения (HMAC). В нашем случае этот параметр должен быть равен нулю. Параметр *dwFlags* содержит флаги и должен быть равен нулю. Функция копирует дескриптор созданного хэш-объекта по адресу, переданному через параметр *phHash*.

Приведем пример вызова функции. В этом примере и во всех последующих для краткости будут приведены только сами вызовы функций без проверки успешности их завершения. Однако в реальном приложении эти проверки необходимо осуществлять всегда, аналогично варианту, рассмотренному для функции *CryptAcquireContext*.

CryptCreateHash(hProv, CALG\_SHA\_256, 0, 0, &hHash);

Функция *CryptCreateHash* создает пустой хэш-объект. Подать данные на вход хэш-объекта и собственно вычислить хэш-код позволяет функция *CryptHashData*.

#### *CryptHashData*

Функция позволяет добавлять данные к объекту хэш-функции. Она может вызываться несколько раз, если данные, от которых вычисляется хэш, разбиты на блоки. Прототип функции имеет вид:

BOOL WINAPI CryptHashData(HCRYPTHASH hHash,

BYTE \*pbData, DWORD dwDataLen, DWORD dwFlags);

В качестве параметра hHash передается дескриптор хэш-объекта, созданный функцией *CryptCreateHash*. Параметр *pbData* содержит указатель на хэшируемые ланные, а *dwDataLen* солержит размер этих данных в байтах. Параметр dwFlags должен быть равен нулю.

Приведем пример вызова функции, осуществляющего хэширование некоторого пароля, храняшегося в строке  $szPass$  (описание см. выше).

//Получение каким-либо образом пароля и занесение его в szPass. CryptHashData(hHash, (PBYTE)szPass, tcslen(szPass)\*sizeof(TCHAR), 0);

После того, как произведено хэширование парольной фразы, необходимо вызвать функцию *CryptDeriveKey* (описание см. ниже). После формирования ключа хэш-объект должен быть уничтожен функцией CryptDestroyHash.

#### **CryptDestroyHash**

Функция уничтожает хэш-объект, ранее созданный функцией CryptCreateHash. Ее прототип имеет вид:

BOOL WINAPI CryptDestroyHash(HCRYPTHASH hHash);

Единственный параметр представляет собой дескриптор уничтожаемого объекта. Пример вызова:

CryptDestroyHash(hHash);

#### *CryptDeriveKey*

Функция создает сеансовый ключ на базе хэшированного пароля. Прототип функции имеет вид:

BOOL WINAPI CryptDeriveKey(HCRYPTPROV hProv,

ALG ID Algid, HCRYPTHASH hBaseData, DWORD dwFlags, HCRYPTKEY \*phKev):

Параметр hProv содержит дескриптор криптопровайдера, полученный с помощью функции *CryptAcquireContext*. Параметр Algid содержит идентификатор того алгоритма шифрования, для которого создается ключ. При использовании криптопровайдера типа 24 целесообразно использовать следующие варианты: AES-128, AES-192, AES-256. Соответственно определены константы: CALG\_AES\_128, CALG AES 192, CALG AES 256.

Параметр *hBaseData* содержит дескриптор хэш-объекта, содержащего хэшированный пароль. Причем после создания сеансового ключа в хэш-объект запрещено добавлять новые данные Параметр *dwFlags*, содержащий значения флагов, можно установить равным нулю. Функция копирует дескриптор созданного ключа по адресу, переданному через параметр *phKey*. Пример вызова:

CryptDeriveKey(hProv, CALG\_AES\_128, hHash, 0, &hKeyH);

Данный вызов создаст сессионный ключ, представляющий собой объект в защищенной области памяти, доступ к которому осуществляется через дескриптор. При этом объект содержит в себе не только сам ключ, но и параметры шифрования: алгоритм, режим (по умолчанию CBC), вектор инициализации или синхропосылку (по умолчанию нулевой), размер блока и т.д. Непосредственно в открытом виде ключ приложению недоступен.

После того, как создан сеансовый ключ, можно осуществлять зашифрование или расшифрование с помощью функций *CryptEncrypt* или *CryptDecrypt* (описание см. ниже), передавая им в качестве одного из параметров полученный дескриптор. После шифрования ключ необходимо уничтожить функцией *CryptDestroyKey*. В дальнейшем такой ключ может быть воссоздан, если предоставить для хэширования первоначальную парольную фразу.

#### *CryptDestroyKey*

Функция освобождает ранее определенный дескриптор ключа, созданного любым из двух способов или дескриптор ключевой пары. Ее прототип имеет вид:

BOOL WINAPI CryptDestroyKey(HCRYPTKEY hKey);

Если параметром функции является дескриптор сессионного ключа, то при вызове уничтожается сам ключ. Если дескриптор ключевой пары, то происходит только его освобождение, а сама пара остается в контейнере.

Пример вызова функции:

CryptDestroyKey(hKeyH);

#### *CryptEncrypt*

Функция осуществляет зашифрование данных. Прототип имеет вид:

BOOL WINAPI CryptEncrypt(HCRYPTKEY hKey, HCRYPTHASH hHash, BOOL Final, DWORD dwFlags, BYTE \*pbData, DWORD \*pdwDataLen, DWORD dwBufLen);

В параметре *hKey* передается дескриптор ключа, необходимый для шифрования. Этот ключ также определяет алгоритм шифрования. Параметр *hHash* используется, если исходные данные одновременно шифруются и хэшируются. В нашем случае этот параметр следует установить равным нулю. Параметр *Final* следует установить в *TRUE*, если переданный в функцию блок данных является единственным или последним. В этом случае, он будет дополнен до необходимого размера. В противном случае передается значение *FALSE*. Параметр *dwFlags* не используется, и на его месте следует указать ноль. Параметр *pbData* – указатель на буфер, в котором содержатся данные для зашифрования. Зашифрованные данные по завершении работы функции помещаются в тот же буфер. Через параметр *pdwDataLen* в функцию при вызове передается размер исходных данных, а по завершении возвращается размер зашифрованных. *dwBufLen* – размер выходного буфера, для блочных шифров может быть больше, чем *pdwDataLen*.

Если используется блочный шифр AES, то максимальное значение параметра *pdwDataLen* при вызове функции составляет (*dwBufLen* - 16). Это связано с тем, что шифрование по умолчанию ведется в режиме CBC. Размер блока в данной реализации алгоритма всегда равен 128 битам. При зашифровании последний блок (*Final* устанавливается в *TRUE*) всегда конкатенируется с дополнением, размер которого в данном случае может составлять от 1 до 16 байт. Реальный размер зашифрованного блока, используемый для его записи в выходной файл, возвращается также через параметр *pdwDataLen*. Если размер исходных данных при вызове превышает 128 бит, то функция самостоятельно делит их на блоки требуемого алгоритмом размера. При этом размер любого входного блока, кроме последнего, должен быть кратен 16 байтам.

Пример вызова функции для зашифрования не последнего блока:  $dwBuflen = 496$ :

CryptEncrypt(hKeyH, 0, FALSE,0, aBuf, &dwBuflen, 512);

#### *CryptDecrypt*

Функция осуществляет расшифрование данных. Прототип имеет вид:

BOOL WINAPI CryptDecrypt(HCRYPTKEY hKey,

HCRYPTHASH hHash, BOOL Final, DWORD dwFlags, BYTE \*pbData, DWORD \*pdwDataLen);

Все параметры функции имеют тоже значение, что и для функции *CryptEncrypt*. Шифртекст передается через параметр *pbData*, а его длина через *pdwDataLen*. Функция возвращает реальную длину расшифрованного блока также через параметр *pdwDataLen*. Размер выходных данных, в отличие от шифрующей функции, не указывается. Это связано с тем, что размер расшифрованных данных может только уменьшаться и отведенного при вызове размера буфера будет вполне достаточно.

Пример вызова функции для расшифрования не последнего блока. Переменная *dwBuflen* должна содержать размер передаваемых через буфер *aBuf* данных:

CryptDecrypt(hKeyH, 0, FALSE, 0, aBuf, &dwBuflen);

#### *CryptReleaseContext*

После завершения работы с функциями CryptoAPI, необходимо освободить контекст криптопровайдера, полученный ранее с помощью функции *CryptAcquireContext*. Для этого вызывается функция *CryptReleaseContext*. Ее прототип имеет вид:

BOOL WINAPI CryptReleaseContext(HCRYPTPROV hProv, DWORD dwFlags);

Параметр *hProv* – дескриптор освобождаемого контекста криптопровайдера. Параметр *dwFlags* должен равняться нулю. Пример вызова функции:

CryptReleaseContext(hProv, 0);

#### **Интерфейс Cryptography API: Next Generation**

Криптографический интерфейс CryptoAPI, частично описанный выше, поддерживался и продолжает поддерживаться всеми версиями операционных систем семейства Windows. Однако, начиная с версии Windows Vista среди настольных ОС и Windows 2008 Server среди серверных, появилась поддержка так называемого криптографического интерфейса следующего поколения: Cryptography API: Next Generation (сокрашенно *CNG*).

Сравнивая интерфейс CNG с предшественником можно сказать, что по многим параметрам они схожи, но есть и различия. В **CryptoAPI**  $1.0$ центральным понятием является криптопровайдер (CSP). Существует относительно большое число типов криптопровайдеров, распространяемых для ОС Windows. получить Пользователю необхолимо контекст одного И3 криптопровайдеров нужного типа и использовать возвращенный ему дескриптор для получения доступа к его функциям.

В CNG также имеется понятие провайдера. Однако порядок действий с ними несколько иной. Пользователь непосредственно может получать дескриптор нужного ему криптоалгоритма, не залумываясь к какому типу относится прелоставляющий его провайдер. По сути, в CNG осталось всего четыре типа провайдеров. В стандартную поставку Windows входят обычно четыре CNG-провайдера, каждый из которых относится к соответствующему типу:

- «Microsoft Primitive Provider»;
- «Microsoft Smart Card Key Storage Provider»;
- «Microsoft Software Key Storage Provider»;
- «Microsoft SSL Protocol Provider».

Программы, которые используют средства первого и последнего из перечисленных провайдеров могут работать как в режиме ядра, так и пользовательском режиме. Использование остальных провайдеров возможно только в пользовательском режиме. Сведения  $0<sub>0</sub>$ имеющихся провайдерах CNG можно получить в ветви реестра HKLM\SYSTEM\CurrentControlSet\Control\Cryptography. В частности, там содержится информация о том, какой из провайдеров СNG поддерживает выполнение того или иного криптоалгоритма, а также информация о месторасположении провайдеров.

Из названий вышеперечисленных провайдеров становится ясным назначение. «Microsoft Primitive Provider» поддерживает их выполнение функций так называемых криптографических примитивов: генерации ключей и случайных чисел, шифрования, хэширования, экспорта и импорта ключей. Провайдер «Microsoft Software Key Storage Provider» отвечает за хранение ключей асимметричного шифрования и цифровой подписи. Если такие ключи должны храниться на смарт-картах, то используется «Microsoft Smart Card Key Storage Provider». Ну и, наконец, провайдер «Microsoft SSL

Protocol Provider» применяется в приложениях, реализующих протоколы безопасной передачи данных SSL и TLS.

Лалее в данной работе будут рассматриваться особенности применения криптографических примитивов для симметричного шифрования данных. Все содержимое «Microsoft Primitive Provider» лля работы в пользовательском режиме находится в файле bcryptprimitives.dll. По сути это набор провайдеров отдельных алгоритмов. «Microsoft Primitive Provider» поддерживает работу всех тех же алгоритмов, которые реализованы в криптопровайдерах CryptoAPI от Microsoft. Кроме того, добавлена поддержка реализации алгоритмов Диффи-Хеллмана и DSA с использованием эллиптических кривых (ECDH, ECDSA), а также новых алгоритмов генерации псевдослучайных чисел.

Для использования криптографических примитивов пользователь напрямую работает не с указанной выше библиотекой, а с файлом так называемого маршрутизатора примитивов (primitive router). Этот файл содержит функции, которые получают доступ к одному из криптографических интерфейсов: асимметричного, симметричного шифрования, хэширования и других, реализованных в библиотеке bcryptprimitives.dll. В качестве маршрутизатора при работе с примитивами в пользовательском режиме используется библиотека bcrypt.dll.

Соответственно, все функции, реализованные в данном файле, имеют префикс *BCrvpt* (буква «В» означает «базовый). Например. BCryptOpenAlgorithmProvider или BCryptEncrypt. Для доступа к сервисам других провайдеров в основном используются функции, реализованные в файле *ncrvpt.dll*. и имеющие в своем названии префикс NCrypt (буква «N» означает «новый»). Также в данном файле реализованы функции для работы с «Microsoft SSL Protocol Provider» и имеющие, соответственно, префикс Ssl.

Рассмотрим более подробно, как выполняется симметричное шифрование данных использованием криптографических  $\mathbf{c}$ примитивов CNG. Для этого необходимо выполнить следующие лействия:

- 1. Загрузить и инициализировать провайдер нужного алгоритма шифрования.
- 2. Если необходимо, установить требуемые параметры алгоритма.
- 3. Определить размер ключевого объекта и выделить для него память
- 4. Сгенерировать (или импортировать) сеансовый ключ.
- 5. Если необходимо, установить требуемые параметры ключа.
- 6. Зашифровать/расшифровать данные.
- 7. Экспортировать (если необходимо) и уничтожить ключ.
- 8. Закрыть провайдер алгоритма шифрования.

Генерацию ключа, также как и в СтуртоАРІ, можно выполнять с помощью генератора случайных чисел или на основе хэшированной парольной фразы. В данной лабораторной работе не рассматриваются вопросы экспорта и импорта ключей. Поэтому для генерации сеансового ключа будет применяться второй способ, из чего следует, что перед выполнением пункта 1. дополнительно должны быть выполнены следующие действия:

- 1. Загрузить и инициализировать провайдер нужного алгоритма хэширования.
- 2. Определить размер будущего хэш-объекта и выделить для него память.
- 3. Созлать хэш-объект
- 4. Поместить в хэш-объект парольную фразу.
- 5. Извлечь вычисленный хэш-код, который в дальнейшем будет передан функции, генерирующей сеансовый ключ.
- 6. Уничтожить хэш-объект
- 7. Закрыть провайдер алгоритма хэширования.

Далее будут рассмотрены функции, которые потребуются для реализации приведенных выше алгоритмов. Все прототипы функций будут приведены на языке С/С++, как они и указаны в документации. В проектах Win32 для получения доступа к функциям работы с примитивами необходимо загрузить библиотеку bcrypt.dll. Для этого можно использовать библиотеку импорта bcrypt.lib, указав этот файл в свойствах проекта (Проект $\rightarrow$  Свойства  $\rightarrow$  Свойства конфигурации  $\rightarrow$ Компоновшик  $\rightarrow$  Ввод  $\rightarrow$  Дополнительные зависимости) или указав строку в тексте программы:

#pragma comment(lib, "bcrypt.lib")

В файле исходного кода необходимо включить в текст директивой #include содержимое файлов windows.h и bcrypt.h. Причем включать файлы нужно именно в этом порядке, так как *bcrypt.h*, содержащий прототипы функций, константы, макросы, типы данных модуля ВСтурt, использует в свою очередь некоторые типы данных, определенные в файлах, включение которых производится с помощью windows.h.

Все функции СNG, оперирующие строковыми параметрами, существуют только в одном варианте: с Unicode-строками. Поэтому строковые переменные нужно определять типом WCHAR (или TCHAR и указывать в свойствах проекта, что используется Unicode), а перед константами ставить префикс "L" (или использовать макрос TEXT). Олнако необходимость непосредственного оперирования ими возникает достаточно редко, так как для всех используемых функциями строковых констант в bcrypt.h определены символические константы

Что касается специальных типов данных, определенных в bcrypt.h, то для описания приведенных ниже функций мы будем использовать переменные всего трех из них:

BCRYPT ALG HANDLE hAlg; BCRYPT KEY HANDLE hKey; BCRYPT\_HASH\_HANDLE hHash;

Переменная hAlg будет использоваться в качестве дескриптора провайдера алгоритма, hKey в качестве дескриптора ключа, а hHash в качестве дескриптора хэш-объекта. Причем все три типа определены в файле bcrypt.h одинаково, как указатели на тип VOID. Что касается остальных типов параметров описываемых функций, то они являются стандартными типами Win32 API: DWORD, PBYTE.

Все функции CNG возвращают 32-битное значение типа NTSTATUS, которое представляет собой код ошибки ядра. Возможные значения определены в файле *ntstatus.h*. По структуре этот код схож со значением. возврашаемым dvнкцией GetLastError. Олним  $\overline{u}$ вариантов определения успешности выполнения функции, является использование макроса BCRYPT SUCCESS, определенного в файле  $bcrvpt.h$ :

#define BCRYPT SUCCESS(Status) (((NTSTATUS)(Status)) >= 0)

макросом **BCRYPT** SUCCESS Если значение, возвращаемое истинно, то функция считается выполненной успешно. Проверка на неотрицательность в макросе производится потому, что только при ошибке старший разряд кода устанавливается в единицу. А поскольку тип NTSTATUS определен как тип LONG (знаковый), то значение с единичным старшим битом будет восприниматься как отрицательное.

Описание большинства из представленных ниже функций является неполным, но лостаточным для выполнения ланной лабораторной работы. Полное описание этих и других функций можно найти в MSDN. посвященном использованию **CNG** разделе (http://msdn.microsoft.com/en-us/library/windows/desktop/aa376210%28  $v = vs.85\%29.$ aspx).

#### **BCryptOpenAlgorithmProvider**

Ланная **функция** загружает  $\mathbf{M}$ инициализирует провайлер конкретного алгоритма. Ее прототип имеет вид:

NTSTATUS WINAPI BCryptOpenAlgorithmProvider( BCRYPT\_ALG\_HANDLE \*phAlgorithm. LPCWSTR pszAlgId, LPCWSTR pszImplementation, DWORD dwFlags);

Параметр phAlgorithm представляет собой указатель на переменную, принимающую возвращаемый дескриптор провайдера указанного алгоритма. Идентификатор запрашиваемого алгоритма задает второй параметр *pszAlgId*. Он представляет собой указатель на Unicode-строку  $\mathbf{c}$ нуль-символом  $\bf{B}$ конце, содержащую зарегистрированное имя одного из алгоритмов. Для стандартного  $CNG$ -провайдера «Microsoft Primitive Provider» в файле  $bcrv$ определены строковые константы с именами зарегистрированных алгоритмов и соответствующие им символические константы. которые, как правило, и указываются в качестве второго параметра. При выполнении данной работы для шифрования будет использоваться алгоритм AES, а для хэширования - SHA-256. Поэтому из всех определенных идентификаторов нам понадобятся только два. Их описание в файле  $h$  *crypt.h* привелено ниже

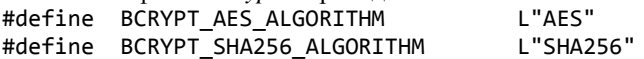

Параметр *pszImplementation* является указателем на Unicode-строку, содержащую зарегистрированное имя (псевдоним) одного И3 провайдеров криптографических примитивов. Если в качестве этого параметра указать константу NULL, то будет использован провайдер. определенный в реестре для данного алгоритма по умолчанию («Microsoft Primitive Provider»).

Параметр dwFlags для реализации обычного шифрования или хэширования должен быть равен нулю.

Ниже показан пример вызова функции для подключения к провайдеру алгоритма AES и один из возможных вариантов обработки возврашаемого функцией значения:

NTSTATUS status = STATUS UNSUCCESSFUL;

if(!BCRYPT\_SUCCESS(status = BCryptOpenAlgorithmProvider( &hAlg, BCRYPT AES ALGORITHM,  $NULL, 0))$ 

```
 {
     _tprintf(TEXT("Ошибка 0x%x получения\
              дескриптора алгоритма"), status);
}
```
Если необходимо подключиться к провайдеру алгоритма хэширования SHA-256, то используется идентификатор *BCRYPT\_SHA256\_ALGORITHM*.

Полученный через параметр *phAlgorithm* дескриптор алгоритма, в зависимости от его типа, в дальнейшем используется для создания либо ключевого объекта, либо хэш-объекта.

#### *BCryptGetProperty*

Функция позволяет получить значение одного из свойств объекта CNG (алгоритма, ключевого объекта, хэш-объекта) и имеет следующий прототип:

NTSTATUS WINAPI BCryptGetProperty(

```
BCRYPT_HANDLE
 LPCWSTR pszProperty,
 PUCHAR pbOutput,
 ULONG cbOutput,
 ULONG *pcbResult,
 ULONG dwFlags);
```
В качестве параметра *hObject* в функцию может передаваться дескриптор любого из объектов CNG, указанных выше. Параметр *pszProperty* является указателем на Unicode-строку, содержащую имя запрашиваемого свойства. Значения свойств могут быть разных типов, но все они возвращаются через параметр *pbOutput*. По сути функции передается адрес буфера в памяти, куда передается значение свойства. Поэтому передаваемый функции параметр должен приводиться к типу *PUCHAR* или *PBYTE*. Размер буфера задается параметром *cbOutput*, а параметр *pcbResult* задает адрес переменной, куда возвращается размер данных в байтах, реально скопированных в буфер *pbOutput*. Параметр *dwFlags* должен быть равен нулю.

Данная функция совместно с функцией *BCryptSetProperty* в качестве идентификаторов свойств может использовать символические константы, определенные в файле *bcrypt.h*. Некоторые из них приведены ниже:

 *BCRYPT\_ALGORITHM\_NAME*. Позволяет определить имя используемого алгоритма;

- *BCRYPT\_BLOCK\_LENGTH*. Позволяет получить размер блока алгоритма шифрования в байтах;
- *BCRYPT\_CHAINING\_MODE*. Позволяет получить название установленного режима шифрования. Для основных режимов блочного шифрования определены символические константы: *BCRYPT\_CHAIN\_MODE\_CBC*, *BCRYPT\_CHAIN\_MODE\_CFB*, *BCRYPT\_CHAIN\_MODE\_ECB*, которые соответствуют строковым константам, содержащим названия режимов;
- *BCRYPT\_KEY\_LENGTH*. Позволяет получить размер ключа в битах;
- *BCRYPT\_HASH\_LENGTH*. Позволяет получить размер хэш-кода загруженного алгоритма хэширования;
- *BCRYPT\_OBJECT\_LENGTH*. Используется для получения размера в байтах объектов провайдера некоторых типов.

Что касается последнего идентификатора, то он используется при вызове функции, в частности, если нужно определить размер ключевого объекта перед созданием сеансового ключа или размер хэш-объекта. В приведенном ниже примере определяется размер объекта, тип которого зависит от типа загруженного алгоритма. Если переменная *hAlg* содержит дескриптор алгоритма шифрования, то через параметр *pbOutput* возвратится размер ключевого объекта, а если загружен алгоритм хэширования, то вернется размер хэш-объекта. В приведенном ниже примере и во всех последующих для краткости не записывается «обвязка» вызова, проверяющая возвращаемое функцией значение.

```
DWORD cbObject=0, cbData=0;
PBYTE pbObject=NULL;
BCryptGetProperty(hAlg, BCRYPT_OBJECT_LENGTH, 
                     (PBYTE)&cbObject, sizeof(DWORD), 
                     &cbData, 0);
//выделение памяти для объекта:
pbObject=(PBYTE)HeapAlloc(GetProcessHeap(), 0, 
                              cbObject);
//выполнение каких-либо операций с объектом
      .............................................
//освобождение объекта
HeapFree(GetProcessHeap(), 0, pbObject);
```
Далее созданный в памяти буфер может быть передан функциям, которые разместят в нем, соответственно, или ключевой объект, или хэш-объект. В переменную *cbData* в этом случае будет записан размер в байтах переданных в *cbObject* данных, то есть 4.

#### **BCryptSetProperty**

Функция позволяет установить значение одного из именованных свойств объекта CNG (алгоритма, ключевого объекта, хэш-объекта). Ее прототип во многом повторяет прототип предыдущей функции:

NTSTATUS WINAPI BCryptSetProperty(

BCRYPT HANDLE hObiect. LPCWSTR pszProperty, PUCHAR pbInput, **ULONG** cbInput, **ULONG**  $dwFlags$ ):

Разница между этой функцией и предыдущей заключается в том, что через параметр *pbInput* передается новое значение свойства, заданного параметром *pszProperty*. Через параметр *cbInput* передается размер этого значения. Параметр dwFlags также должен иметь значение нуля.

Формально функция *BCryptSetProperty* может использовать те же идентификаторы, что и функция *BCryptGetProperty*. Однако из всех перечисленных в описании предыдущей функции идентификаторов, функция *BCryptSetProperty* может использовать только олин<sup>.</sup> BCRYPT CHAINING MODE. Другие рассмотренные идентификаторы определяют свойства, доступные только для чтения. Ниже показан пример вызова функции, устанавливающий для полученного ранее дескриптора алгоритма симметричного шифрования режим СFB:

BCryptSetProperty(hAlg, BCRYPT CHAINING MODE, (PBYTE)BCRYPT CHAIN MODE CFB, sizeof(BCRYPT CHAIN MODE CFB), 0);

#### **BCryptCreateHash**

Функция создает хэш-объект и имеет следующий прототип: NTSTATUS WINAPI BCryptCreateHash( BCRYPT ALG HANDLE hAlgorithm, BCRYPT HASH HANDLE \*phHash, PUCHAR pbHashObject, ULONG cbHashObiect. PUCHAR pbSecret. ULONG cbSecret, ULONG dwFlags);

Параметр hAlgorithm представляет полученный ранее с помощью функции **BCryptOpenAlgorithmProvider** лескриптор алгоритма хэширования. Параметр *phHash* является указателем на переменную типа BCRYPT\_HASH\_HANDLE, которая будет содержать дескриптор создаваемого хэш-объекта. В дальнейшем этот дескриптор будет передаваться функциям, которые непосредственно выполняют хэширование данных и выгрузку хэш-кода.

Параметр *pbHashObject* содержит указатель на буфер, в котором размещается созданный хэш-объект. Способ получения этого буфера был описан ранее. Параметр *cbHashObject* содержит размер этого буфера. Параметр *pbSecret* передает адрес буфера, содержащего ключ, используемый для создания кода аутентичности сообщения (MAC). Поскольку мы будем выполнять обычное хэширование, то вместо этого параметра нужно указывать константу *NULL*, а в качестве значения параметра *cbSecret* – 0. Параметр *dwFlags* в нашем случае тоже должен быть равен нулю.

Ниже показан пример вызова этой функции. Предполагается, что буфер, адресуемый указателем *pbHashObject* и его размер *cbHashObject* получены заранее:

BCryptCreateHash(hAlg, &hHash, pbHashObject, cbHashObject, NULL, 0, 0);

#### *BCryptHashData*

Функция непосредственно выполняет хэширование передаваемых ей данных, используя созданный ранее с помощью функции *BCryptCreateHash* хэш-объект. Прототип функции имеет следующий вид:

NTSTATUS WINAPI BCryptHashData( BCRYPT HASH HANDLE hHash. PUCHAR pbInput, ULONG cbInput, ULONG dwFlags);

Параметр *hHash* представляет собой дескриптор существующего хэш-объекта. Параметр *pbInput* содержит адрес буфера с входными данными, а параметр *cbInput* его размер. Параметр *dwFlags* должен быть равен нулю. Функция может вызываться многократно для одного и того же хэш-объекта, добавляя в него новые данные для хэширования.

Ниже показан пример хэширования пароля, который находится в строке *szPass*.

TCHAR szPass[100]; .................................. //*Получение каким-либо образом пароля и занесение его в szPass*. .................................. BCryptHashData(hHash,(PBYTE)szPass, \_tcslen(szPass)\*sizeof(TCHAR),0);

#### *BCryptFinishHash*

Функция извлекает из хэш-объекта окончательный хэш-код входных данных, полученный с помощью одного или нескольких вызовов функции *BCryptHashData.* Прототип функции имеет вид:

NTSTATUS WINAPI BCryptFinishHash(

BCRYPT\_HASH\_HANDLE\_hHash, PUCHAR pbOutput, ULONG cbOutput, ULONG dwFlags);

Параметр *hHash* является дескриптором хэш-объекта. Буфер, заданный указателем *pbOutput*, будет принимать выгружаемый хэшкод и должен быть создан заранее. Параметр *cbOutput* содержит размер этого буфера. Параметр *dwFlags* должен быть равен нулю.

Ниже показан пример выгрузки хэш-кода:

PBYTE pbHash= NULL; DWORD cbData= 0, cbHash= 0; BCryptGetProperty(hAlg, BCRYPT\_HASH\_LENGTH, (PBYTE)&cbHash, sizeof(DWORD), &cbData, 0); pbHash= (PBYTE)HeapAlloc(GetProcessHeap(), 0, cbHash); BCryptFinishHash(hHash, pbHash, cbHash, 0);

#### *BCryptGenerateSymmetricKey*

Функция создает ключевой объект и помещает в него ключ симметричного шифрования загруженного ранее алгоритма. Ключ создается на основе ключевого материала, передаваемого функции. Ее прототип имеет вид:

NTSTATUS WINAPI BCryptGenerateSymmetricKey( BCRYPT ALG HANDLE hAlgorithm, BCRYPT KEY HANDLE \*phKey, PUCHAR pbKeyObject, ULONG cbKeyObject, PUCHAR pbSecret, ULONG cbSecret, ULONG dwFlags);

Параметр *hAlgorithm* представляет полученный ранее с помощью функции *BCryptOpenAlgorithmProvider* дескриптор алгоритма шифрования. Параметр *phKey* является указателем на переменную типа *BCRYPT\_KEY\_HANDLE*, которая будет содержать дескриптор создаваемого ключевого объекта. Параметр *pbKeyObject* содержит указатель на буфер, в котором размещается созданный ключевой

объект. Способ получения этого буфера был описан ранее. Параметр *cbKeyObject* содержит размер данного буфера в байтах.

Параметр *pbSecret* является указателем на буфер, который содержит ключевой материал. По сути, он и будет являться ключом. Получить ключевой материал можно двумя способами: генерацией псевдослучайного числа требуемого размера или созданием хэш-кода парольной фразы. Поэтому в нашем случае в качестве этого параметра функции будет передаваться указатель на буфер с хэш-кодом, извлеченным ранее функцией *BCryptFinishHash*. Через параметр *cbSecret* передается размер в байтах буфера с ключевым материалом.

Если вспомнить генерацию сеансового ключа AES в CryptoAPI, то там использовались отдельные идентификаторы алгоритма для разных длин ключа. Здесь же длина генерируемого ключа фактически определяется значением, передаваемым через параметр *cbSecret*. Если, к примеру, через параметр *pbSecret* передается адрес буфера, содержащего 32-байтный (256-битный) хэш-код, то задавая через параметр *cbSecret* значения 16, 24 или 32 мы получим ключ длиной, соответственно, 128, 192 или 256 бит.

Параметр *dwFlags* должен быть равен нулю. Ниже показан пример вызова функции для создания 128-битного ключа. Предполагается, что на момент вызова функции уже определены значения параметров *pbKeyObject* (содержит адрес буфера для размещения ключевого объекта), *cbKeyObject* (содержит размер буфера в байтах) и *pbHash* (содержит адрес буфера с хэш-кодом).

BCryptGenerateSymmetricKey(hAlg, &hKey, pbKeyObject,

cbKeyObject, (PBYTE)pbHash,

16, 0);

Для созданного после вызова функции дескриптора ключа можно определять и устанавливать некоторые параметры с помощью функций *BCryptGetProperty* и *BCryptSetProperty*. Например, если установлен режим шифрования CFB, то по умолчанию он используется в 8-битном варианте. Для того чтобы установить иной размер обратной связи (в байтах) можно использовать функцию *BCryptSetProperty* **c** идентификатором *BCRYPT\_MESSAGE\_BLOCK\_LENGTH*.

После создания ключа и установления его параметров (если это необходимо) можно передавать его дескриптор функциям зашифрования или расшифрования.

#### *BCryptEncrypt*

Функция зашифровывает переданный ей блок данных произвольного размера. Ее прототип имеет вид: NTSTATUS WINAPI BCryptEncrypt( BCRYPT\_KEY\_HANDLE hKey, PUCHAR pbInput, ULONG cbInput, VOID \*pPaddingInfo, PUCHAR pbIV, ULONG cbIV, PUCHAR pbOutput, ULONG cbOutput, ULONG \*pcbResult, ULONG dwFlags);

Через параметр *hKey* передается дескриптор созданного ранее ключа. Параметр *pbInput* содержит адрес буфера с входными данными (открытым текстом). Параметр *cbInput* содержит размер входных данных в байтах. Параметр *pPaddingInfo* может содержать указатель на одну из двух возможных структур, определяющих параметры дополнения блоков при шифровании. В случае обычного симметричного шифрования этот параметр не используется и должен быть равен *NULL*.

Через параметр *pbIV* можно передавать адрес буфера, содержащего вектор инициализации (синхропосылку). Обычно он получается с помощью генератора псевдослучайных чисел. Размер вектора в байтах передается через параметр *cbIV* и он должен совпадать с размером блока. То есть если размер блока алгоритма AES равен 16 байтам (128 бит), то вектор инициализации должен иметь такой же размер. Также нужно учесть, что в процессе зашифрования функция изменяет содержимое буфера с вектором. Поэтому если в дальнейшем вновь понадобится использовать его значение, то перед вызовом функции необходимо создать копию вектора. Если при зашифровании используется нулевой вектор инициализации, то параметры *pbIV* и *cbIV* должны быть заданы, соответственно, как *NULL* и 0.

Параметр *pbOutput* содержит адрес буфера, в который будет помещаться шифртекст. Размер буфера в байтах передается через параметр *cbOutput*. Если в качестве параметра *pbOutput* передать *NULL*, то через параметр *pcbResult* будет возвращен размер выходного буфера, необходимого для размещения шифртекста, который получится из указанных входных данных. Если же параметр *pbOutput*
при вызове содержит адрес выходного буфера, то через pcbResult возвращается количество байт, реально помещенных в этот буфер.

Параметр *dwFlags* в случае симметричного шифрования может быть равен нулю или константе BCRYPT BLOCK PADDING, которая определяет необходимость дополнения последнего блока. Флаг устанавливается в ноль, если четко известно, что размер входных данных кратен размеру блока алгоритма симметричного шифрования. Если же при нулевом флаге размер открытого текста не кратен размеру блока, то восстановить его в лальнейшем может не получиться, вне зависимости от выбранного режима шифрования. Поэтому при шифровании файлов флаг всегда нужно устанавливать равным *BCRYPT BLOCK PADDING*, независимо от выбранного режима шифрования (в том числе и при выборе режима СFB). Следовательно, размер выходных данных будет всегда больше (для AES на величину от 1 ло 16 байт), чем входных.

Отсюда следует еще один вывод. Параметры *pbInput* и *pbOutput* могут содержать адрес одного и того же буфера. Однако этот буфер нельзя полностью заполнять входными данными, так как заменяющие их по мере зашифрования выходные данные будут иметь больший размер (для AES максимально на 16 байт).

Ниже показан пример зашифрования массива однобайтных величин с нулевым вектором инициализации и предварительным определением размера буфера для размещения шифртекста:

BYTE Plaintext[]={1, 2, 3, 4, 5, 6, 7, 8, 9, 10}; DWORD cbOutput=0, cbCiphertext=0; PBYTE pbOutput=NULL; BCryptEncrypt(hKey, Plaintext, sizeof(Plaintext), NULL, NULL, 0, NULL, 0, &cbOutput, BCRYPT BLOCK PADDING); pbOutput=(PBYTE)HeapAlloc(GetProcessHeap(), 0, cb0utput); BCryptEncrypt(hKey, Plaintext, sizeof(Plaintext), NULL, NULL, 0, pbOutput, cbOutput, &cbCiphertext, BCRYPT BLOCK PADDING);

#### **BCryptDecrypt**

расшифровывает переданный ей блок Функция ланных произвольного размера. Ее прототип имеет вид: NTSTATUS WINAPI BCryptDecrypt( BCRYPT KEY HANDLE hKey, PUCHAR pbInput. ULONG cbInput, VOID \*pPaddingInfo,

 PUCHAR pbIV, ULONG cbIV, PUCHAR pbOutput, ULONG cbOutput, ULONG \*pcbResult, ULONG dwFlags);

Все параметры этой функции по назначению аналогичны параметрам функции *BCryptEncrypt*. Отличие состоит лишь в том, что через параметр *pbInput* передается адрес буфера с шифртекстом, а параметр *pbOutput* указывает на буфер, в котором будет размещен восстановленный открытый текст. Рассмотренный ранее способ определения размера выходного буфера может применяться и для этой функции. Параметр *dwFlags* также должен иметь значение *BCRYPT\_BLOCK\_PADDING*.

#### *BCryptDestroyHash*

Функция уничтожает созданный ранее хэш-объект и имеет следующий прототип:

NTSTATUS WINAPI BCryptDestroyHash( BCRYPT\_HASH\_HANDLE\_hHash);

Единственный параметр представляет собой дескриптор уничтожаемого хэш-объекта.

#### *BCryptDestroyKey*

Функция уничтожает созданный ранее ключевой объект и имеет следующий прототип:

NTSTATUS WINAPI BCryptDestroyKey( BCRYPT KEY HANDLE hKey);

В качестве параметра функция принимает дескриптор уничтожаемого ключа.

#### *BCryptCloseAlgorithmProvider*

Функция выгружает загруженный ранее провайдер алгоритма и имеет следующий прототип:

NTSTATUS WINAPI BCryptCloseAlgorithmProvider( BCRYPT ALG HANDLE hAlgorithm, ULONG dwFlags);

Параметрами функции являются дескриптор провайдера и флаг, который должен быть равен нулю.

# СОЛЕРЖАНИЕ РАБОТЫ

Разработать на языке программирования С/С++ консольное или оконное приложение, выполняющее зашифрование и расшифрование файла произвольного формата с помощью алгоритма AES-128, AES-192 или AES-256 по выбору пользователя. Программа должна генерировать сеансовый ключ на основании хэшированного пароля, который запрашивается у пользователя. Использовать хэш-функцию SHA-256.

Приложение должно по выбору пользователя использовать функционал двух криптографических интерфейсов:

- CryptoAPI (в этом случае режим блочного шифрования устанавливаемый по умолчанию СВС с нулевым вектором инициализации, используемый криптопровайдер - «Microsoft Enhanced RSA and AES Cryptographic Provider»).
- $API:$ Next Generation - Cryptography (дополнительно предоставляется выбор режим блочного шифрования: ЕСВ, СВС или СЕВ, причем в последних двух также используется нулевой вектор инициализации).

# КОНТРОЛЬНЫЕ ВОПРОСЫ

1. Что такое СтурtоАРІ? В чем заключается различие между CryptoAPI 1.0 и CryptoAPI 2.0?

2. Что такое криптопровайдер? Как можно подключиться к криптопровайдеру?

3. Какое функций количество лолжен поллерживать криптопровайдер?

4. Как создать контейнер ключей? Какие типы ключей в нем будут храниться?

криптопровайдеров 5. Какие типы ВЫ знаете? Чем ОНИ различаются?

6. Как можно выполнить генерацию ключа симметричного шифрования?

7. Какой режим шифрования устанавливается при генерации ключа по умолчанию?

8. Что такое хэш-объект? Какие функции для работы с хэшобъектами вы знаете?

9. Какие функции CryptoAPI выполняют зашифрование  $\overline{M}$ расшифрование данных? Какие они имеют параметры?

10. Что такое Cryptography API: Next Generation? B чем заключаются его различия с CryptoAPI?

11. Какие типы провайдеров CNG доступны в операционных системах Windows? Как можно узнать, какие конкретно провайдеры установлены в системе?

12. Средства каких провайдеров СNG можно использовать в режиме ядра?

13. Какие алгоритмы поддерживает провайдер криптографических примитивов Microsoft?

14. Что такое маршрутизатор примитивов?

15. Как определить успешность вызова функции CNG?

16. Как загрузить и выгрузить провайдер нужного алгоритма?

17. Как создается хэш-объект? Какие функции CNG для работы с хэш-объектами вы знаете?

18. Как определить размер буфера при выгрузке хэш-кода?

19. Как сгенерировать ключ симметричного шифрования И установить его параметры?

20. Какие  $CNG$ **ВЫПОЛНЯЮТ** функции зашифрование  $\overline{M}$ расшифрование данных? Какие они имеют параметры?

# ЛАБОРАТОРНАЯ РАБОТА №4

# СИММЕТРИЧНОЕ И АСИММЕТРИЧНОЕ ШИФРОВАНИЕ ЛАННЫХ СРЕЛСТВАМИ КРИПТОГРАФИЧЕСКОГО ПАКЕТА OPENSSL

Цель работы: ознакомиться со средствами симметричного и асимметричного шифрования, предоставляемыми пакетом OpenSSL и способами доступа к ним из приложений на языке  $C/C++$ .

# ОСНОВНЫЕ ПОНЯТИЯ

### Криптографический пакет OpenSSL

Пакет предназначен прежде всего для обеспечения работы вебсерверов, поддерживающих передачу данных через защищенные протоколы SSL (Secure Sockets Layer) и TLS (Transport Layer Security). В частности, он позволяет генерировать ключевые пары различных асимметричных алгоритмов, сеансовые ключи блочных шифров, выполнять шифрование, создавать электронные подписи и т.д.

Взаимодействие с OpenSSL возможно в двух вариантах: через командную строку  $\mathbf{B}$ режиме консольного приложения или непосредственное использование  $\bf{B}$ приложении функций динамических библиотек, поставляемых в составе пакета. В этой работе будем использовать второй вариант, непосредственно вызывая нужные нам функции в тексте программы на языке С/С++. Далее вкратие опишем процесс инсталляции и первоначальной настройки пакета, а также порядок использования его библиотек в приложении Win32, создаваемом в среде Visual Studio.

Как правило. OpenSSL используется совместно с Unix-полобными кроссплатформенное системами. приложение HO как может применяться и в ОС Windows. Документация, а также последняя версия пакета лоступны  $\Pi$ <sup>O</sup> алресу: https://www.openssl.org. Загруженный пакет необходимо скомпилировать и сконфигурировать для работы в конкретной ОС. Для того чтобы избавить пользователя Windows от выполнения большинства этих действий существуют готовые дистрибутивы для 32 и 64-разрядных версий системы, доступные по адресу: http://slproweb.com/products/Win32OpenSSL.html. Кроме дистрибутива OpenSSL, необходимо с этой же страницы скачать и предварительно установить в системе пакет Visual  $C++2008$ 

Redistributables (соответственно разрядности ОС). После его установки, необходимо запустить дистрибутив самого OpenSSL и лалее идет процесс обычной инсталляции Windows-приложения с указанием пользователем места расположения копируемых файлов. Поскольку в среде Visual Studio будет создаваться 32-разрядное приложение, то рекомендуется скачивать и устанавливать 32разрядную версию пакета OpenSSL независимо от разрядности ОС, так как в противном случае разрядность приложения и установленных линамических библиотек будет различаться и проект не соберется.

После установки пакет в принципе готов к работе, однако необхолимо осуществить еще некоторые лействия  $\overline{10}$  $er<sub>0</sub>$ конфигурации. При рассмотрении всех примеров будем считать, что пакет был установлен в каталоге C:\OpenSSL-Win32. Непосредственно для работы с командной строки используется файл openssl.exe, расположенный в подкаталоге bin. Для проверки работоспособности пакета запустим этот файл на выполнение.

В консоли появится предупреждение и приглашение для ввода команл:

WARNING: can't open config file: /usr/local/ssl/openssl.cfg OpenSSL>

Предупреждение означает, что при запуске  $He$ найден конфигурационный файл openssl.cfg. Приложение без этого файла остается работоспособным, что подтверждается выдачей приглашения. Однако в этом файле указывается ряд параметров, которые могут понадобиться в процессе эксплуатации пакета. Например, в нем указываются параметры подключения модуля *gost*, который реализует отечественные алгоритмы шифрования, хэширования и электронной реализацией полписи. Модуль  $\mathbf{c}$ отечественных стандартов криптографии, появившийся в версии 1.0.0, был разработан компанией «Криптоком». Такой модуль присутствует по умолчанию  $\mathbf{B}$ дистрибутивах, скачанных на ресурсе http://slproweb.com. Для его включения пока завершим работу OpenSSL, введя команду exit (или *auit*).

С помощью Проводника откроем каталог, где по умолчанию находится конфигурационный файл -  $C:\overline{O}penSSL-Win32\setminus bin$ . C помощью любого текстового редактора откроем файл openssl.cfg. Этот файл делится на ряд секций, названия которых указываются в квадратных скобках. Пока не будем вносить в них изменений, а лобавим строки, включающие поллержку алгоритмов ГОСТ.

В качестве первой строки файла добавим указание на первую секцию настройки параметров подключения модуля:

```
openssl conf = openssl def
```
Секцию [ openssl def ] и другие секции настройки параметров полключения модуля gost разместим в конце файла:

```
Topenssl defl
engines=engine section
[engine section]
gost=gost_section
[gost section]
engine id=gost
dynamic path = C:/OpenSSL-Win32/bin/gost.dll
default algorithms=ALL
CRYPT PARAMS=id-Gost28147-89-CryptoPro-A-ParamSet
```
В последней секции указывается имя модуля, по которому к нему в дальнейшем можно обращаться в программе (gost), путь к dll-файлу модуля gost, включаемые алгоритмы (все реализованные) и параметр, являющийся идентификатором варианта таблицы замен алгоритма ГОСТ 28147-89, представленном в документе RFC 4357.

Выполнив все изменения, сохраним файл и закроем его. Теперь можно создать переменную среды, которая укажет для пакета путь доступа к конфигурационному файлу. Ее можно создать средствами Проводника (Свойства системы  $\rightarrow$  Дополнительные параметры системы → Переменные среды) или командой в окне командной строки:

set OPENSSL CONF=c:\openssl-win32\bin\openssl.cfg

Вновь запустим на выполнение файл *openssl.exe* и убедимся, что предупреждение не появляется. Проверим, появилась ли поддержка отечественных криптоалгоритмов. Для этого после приглашения введем команду:

ciphers -v

и убедимся, что среди представленных наборов алгоритмов (шифрсьютов) есть такие, в которых фигурируют названия GOST-89, GOST-94. GOST2001 (соответственно **TOCT** 28147-89. ГОСТ Р 34.10-94, ГОСТ Р 34.10-2001). Закроем окно консоли.

Настроенная загрузка алгоритмов ГОСТ понадобится позже, а пока рассмотрим, как производится симметричное и асимметричное

шифрование средствами стандартного модуля пакета при доступе к его функциям из программы на языке  $C/C++$ .

В стандартную реализацию пакета входит большое число симметричных шифров (с возможностью работы в различных режимах) и несколько асимметричных алгоритмов шифрования, обмена ключами и электронной полписи (ЭП). В ланной работе ограничимся использованием алгоритма AES для симметричного шифрования и RSA для асимметричного (имитации процесса обмен Лалее будут сеансовым ключом). рассмотрен минимально необходимый для выполнения данной работы набор функций.

## Инициализация библиотеки шифрования

Для начала посмотрим на содержимое каталога, в который установлен пакет OpenSSL. Из того, что в нем есть, нам понадобится:

- dll-файлы динамических библиотек, которые находятся в подкаталоге bin. В данной работе будут использоваться функции, входящие в состав библиотек *libeay32.dll и gost.dll*.
- $-$  *lib*-файлы статических библиотек (используются как библиотеки импорта подключаемых dll-библиотек), которые находятся в подкаталоге lib. В этой работе нам поналобятся библиотеки libeav32.lib  $\mathbf{M}$ ssleav32.lib. Их необходимо подключить, например в свойствах проекта VC++ (Проект  $\rightarrow$ Свойства  $\rightarrow$  Свойства конфигурации  $\rightarrow$  Компоновшик  $\rightarrow$  $B\omega$ д $\rightarrow$  Дополнительные зависимости).
- Заголовочные файлы, содержащие прототипы функций, типы данных, константы, и которые находятся в подкаталоге *include*. Необходимые заголовочные файлы включаются в текст языке программы на  $C/C++$  $\mathbf{c}$ помощью директивы препроцессора #include. В настройках проекта также нужно добавить каталог C:\OpenSSL-Win32\include (в нашем случае) в раздел каталогов VC++ (Проект  $\rightarrow$  Свойства  $\rightarrow$  Свойства конфигурации  $\rightarrow$  Каталоги VC++  $\rightarrow$  Каталоги включения).

В принципе, вызывать большинство функций, зная их сигнатуру (если подключить заранее нужный заголовочный файл, то ее подскажет сама IDE) можно без какой-то особой инициализации. Однако мы в качестве этой процедуры выполним в начале программы вызов двух функций, описанных ниже.

Функция **OpenSSL add all algorithms** загружает во внутренние таблицы библиотеки все имеющиеся в станлартном молуле реализации

алгоритмы шифрования и хэширования. Прототип функции содержится в файле openssl/evp.h и имеет вид:

void OpenSSL add all algorithms(void);

Если в процессе выполнения функций OpenSSL происходит ошибка, то для просмотра ее текстового описания нужно, чтобы была инициализирована внутренняя таблица сообщений об ошибках. Это делается с помощью функции ERR load error strings. Она объявлена в файле openssl/err.h:

void ERR load crypto strings(void);

Далее рассмотрим, какие средства ввода-вывода библиотеки OpenSSL нам понадобятся в процессе выгрузки информации в файл и ее загрузки из файла.

#### Абстракция ввода-вывода ВІО

B OpenSSL имеется специальный тип для представления разных видов источников и получателей данных - ВІО. Он скрывает от пользователя детали операций ввода-вывода, позволяя использовать для их реализации некоторый набор функций. Имеется два основных типа объектов ВІО: источник/получатель данных или фильтр (конструкция, позволяющая связывать несколько структур *BIO* и осуществлять некоторые преобразования данных при передаче их из одной структуры в другую). Источник или получатель данных могут представлять собой файл, сокет или просто буфер в оперативной памяти. Независимо от того, к какому типу будет принадлежать создаваемый объект ВІО, в программе переменная для работы с ним задается как указатель на одноименный тип ВІО, определенный в файле openssl/bio.h. Тип BIO получен переименованием структурного типа bio st, определенного в этом же файле и содержащего ряд полей, задающих информацию об объекте. Содержание структуры можно посмотреть в заголовочном файле.

В данной работе мы будем использовать только файловый ВІО. Он создан на базе типа FILE стандартной библиотеки ввода-вывода языка Си. Создать переменную такого типа можно с помощью функции **BIO** new file, объявленную в файле openssl/bio.h.

BIO \*BIO new file(const char \*filename, const char \*mode);

Параметры функции аналогичны таковым у функции fopen. Пример вызова:

```
BTO *fhio:
fbio = BIO new file("outfile.txt", "wb");
```
Для выполнения операций чтения-записи данных в файловом  $BIO$ имеется ряд функций, из которых мы рассмотрим только две.

**BIO** read пытается прочитать заданное число байт структуры BIO. Имеет прототип:

int BIO read(BIO \*b, void \*data, int len);

Параметр *len* определяет количество байт, которые функция пытается прочесть из объекта *b* и поместить их в буфер *data*. Функция возвращает количество реально считанных байт данных.

**BIO** write пытается записать len байт буфера data в b. Имеет прототип:

int BIO write(BIO \*b, const void \*data, int len);

Для удаления объекта ВІО, независимо от его типа, используется функция **BIO** free.

void BIO free(BIO \*b);

С другими функциями для работы с объектами ВІО можно ознакомиться в документации к пакету OpenSSL.

#### Генерация псевдослучайных чисел

 $\mathbf{R}$ симметричном шифровании псевлослучайные числа используются для генерации секретного ключа И вектора инициализации (синхропосылки) для режимов, отличных от ЕСВ. Для генерации псевдослучайных чисел используются две функции: RAND\_bytes и RAND\_pseudo\_bytes, прототипы которых объявлены в файле *openssl/rand.h.* 

int RAND bytes(unsigned char \*buf, int num); int RAND\_pseudo\_bytes(unsigned char \*buf, int num);

Первая функция генерирует пит криптографически сильных псевдослучайных чисел в буфер buf. Результат ее работы можно использовать  $\mathbf{R}$ качестве сеансовых ключей симметричных криптоалгоритмов. Функция возвращает 1 в случае успеха и 0 в случае неудачи.

RAND pseudo bytes лействует Функция аналогично.  $H<sub>O</sub>$ достаточные статистические характеристики чисел не гарантируется. <sub>B</sub> полученные псевдослучайные случае если ланные криптографически сильные, возвращает 1, в случае если они недостаточно сильные, 0 и -1 в случае ошибки. Результат работы ланной функции можно использовать  $\overline{B}$ качестве вектора инициализации.

Однако перед тем как генерировать псевдослучайные числа, желательно инициализировать генератор, внеся в его параметры источник энтропии (seed). Простейшим вариантом может быть вызов функции RAND screen, которая берет случайные значения из хэша ланных, полученных из скриншота содержимого экрана.

Более предпочтительным вариантом является непосредственное указание случайных данных с помощью функции RAND add.

void RAND add(const void \*buf, int num, double entropy);

Случайные величины в количестве пит байт берутся из буфера buf. Параметр entropy задает энтропию сообщения, содержащегося в буфере. В общем случае можно задавать этот параметр равным пит.

С другими функциями, объявленными в файле openssl/rand.h можно ознакомиться в документации к библиотеке.

### Симметричное шифрование данных с помощью криптоалгоритма AES

Для симметричного шифрования будем использовать высокоуровневые функции, имеющие в своем названии префикс «ЕVP» и объявленные в файле openssl/evp.h.

Независимо от того, какой конкретно блочный шифр применяется, используется одинаковый набор функций для инициализации процесса шифрования, загрузки данных и завершения процесса. Эти функции используют две структуры, определенные в этом же заголовочном файле: EVP CIPHER и EVP CIPHER CTX.

Первая структура содержит информацию о блочном шифре: размер блока, длина ключа и т.п., а также ряд указателей на функции, которые нужно инициализировать. Для этого существует несколько способов. использовать непосредственный Мы будем вызов функций. возвращающих константный указатель на динамически созданную структуру *EVP CIPHER*, в названии которых содержатся данные об алгоритме, длине ключа и режиме шифрования. В данной работе ограничимся шифрованием AES со 128-разрядным ключом в режимах СВС и 128-разрядный СЕВ (размер блока в любых режимах всегда равен 128 бит). Соответственно это будут функции:

const EVP CIPHER \*EVP aes 128 cbc(void);

const EVP CIPHER \*EVP aes 128 cfb128(void);

Структура *EVP CIPHER CTX* представляет собой контекст алгоритма шифрования, первоначальную инициализацию которого осуществляют с помощью функции EVP CIPHER CTX init. void EVP CIPHER CTX init(EVP CIPHER CTX \*a);

Данная функция вызывается. еспи переменная типа EVP\_CIPHER\_CTX описана статически. Если она описана как указатель, то вызывается функция EVP CIPHER CTX new, которая вылеляет под нее память и возвращает адрес структуры.

EVP CIPHER CTX \*EVP CIPHER CTX new();

В дальнейшем освобождает контекст алгоритма шифрования либо функция:

int EVP CIPHER CTX cleanup (EVP CIPHER CTX \*a);

в случае статического размещения структуры, либо функция: void EVP CIPHER CTX free(EVP CIPHER CTX \*a);

После того, как инициализирован контекст алгоритма, можно вызвать функцию EVP EncryptInit. которая полготавливает его к выполнению операций шифрования:

int EVP EncryptInit(EVP CIPHER CTX \*ctx, const EVP CIPHER \*cipher, const unsigned char \*key, const unsigned char  $*iv$ ;

Параметры key и iv представляют собой буферы, содержащие ключевой материал и вектор инициализации, которые получаются с помощью функций генерации псевдослучайных чисел. Функция, как и большинство лругих, имеющих тип *int*, возвращает 1 в случае успеха и 0 в случае неудачи. Если вызов закончился неудачно, то можно вывести текстовое сообщение об ошибке. Ниже будет показан пример инициализации контекста, где вариант с ошибкой обрабатывается подобным образом. Такой подход можно использовать и при вызове лругих функций.

unsigned char keybuf $[16] = \{ 0, 1, 2, 3, 4, 5, 6, 7, 8, 9,$  $10, 11, 12, 13, 14, 15$  }; unsigned char  $iv[16] = \{ 0 \}$ , EVP CIPHER CTX ctx: EVP CIPHER CTX init(&ctx);

```
int ret = EVP EncryptInit(&ctx, EVP aes 128 cbc(), keybuf,
                             iv):
if (!ret)
\left\{ \right.char buffer[500];
    ERR error string(ERR get error(), buffer);
    printf("%s\n', buffer);
ł
```
В этом примере значения ключа и вектора инициализации для простоты заданы непосредственно, но на практике для их получения нужно использовать псевдослучайные числа. Для получения кода ошибки из очерели была использована функция **ERR** get error, а для получения текстового описания функция **ERR** error string. Прототипы этих функций описаны в файле openssl/err.h.

Лля зашифрования открытого текста используются две функции: int EVP EncryptUpdate(EVP CIPHER CTX \*ctx,

```
unsigned char *out,
int *outl, const unsigned char *in,
int inl);
```
 $\mathbf{u}$ 

```
int EVP EncryptFinal(EVP CIPHER CTX *ctx,
                     unsigned char *out, int *outl);
```
Параметр сtx является адресом структуры контекста алгоритма. Параметры *out и in являются*, соответственно, выходным и входным буферами, а *outl* и *inl* их длинами (параметр *outl* в процессе работы функции может изменяться). Функции возвращают 1, если шифрование завершено успешно и 0 в противном случае.

Функция EVP EncryptUpdate зашифровывает данные порциями. размер которых может быть больше размера блока. Обычно все же длину буфера делают кратной длине блока. Если используется режим шифрования СВС, то он требует дополнения последнего блока. По умолчанию, режим создания дополнения включен. 3a ero включение/отключение отвечает функция:

int EVP CIPHER CTX set padding(EVP CIPHER CTX \*c, int pad);

Если при ее вызове в качестве параметра *pad* залать 1, то режим создания дополнения будет включен (по умолчанию), а если 0, то выключен.

Функция EVP EncryptUpdate в режиме включенного дополнения зашифровывает порции данных размером, кратным длине блока (в нашем случае 16 байт). Если последний фрагмент имеет длину не кратную длине блока, то функция EVP EncryptUpdate зашифрует максимально возможную его часть с ллиной, кратной ллине блока. Лля шифрования оставшихся ланных вызывается функция **EVP EncryptFinal.** Эта же функция вызывается и в том случае, если последний фрагмент имеет длину, кратную длине блока и нужно лобавить еще один блок.

Если же используется режим шифрования, не требующий лополнения неполных блоков, например СЕВ, то режим создания дополнения отключается. В этом случае функции EVP EncryptUpdate на вход подают фрагменты данных любого размера и на выходе получают шифртекст такого же размера. А вызов функции EVP\_EncryptFinal не требуется.

При расшифровании данных, с контекстом алгоритма проводят те же лействия по первоначальной инициализации, но для подготовки контекста используют функцию EVP DecryptInit. Функция имеет ту же сигнатуру, что и EVP EncryptInit. Естественно, алгоритм, режим шифрования, значения ключа и вектора инициализации должны быть теми же самыми, что и при зашифровании.

Непосредственно для расшифрования данных используются функции EVP DecryptUpdate и EVP DecryptFinal. Сигнатуры этих функций совпадают с сигнатурами функций, использовавшихся для зашифрования данных. Есть некоторый нюанс, связанный  $\mathbf{c}$ расшифрованием последнего блока зашифрованных данных в режиме СВС. Для корректного расшифрования данных режим дополнения с помощью функции EVP CIPHER CTX set padding должен быть отключен для всех блоков, кроме последнего. Что касается режима СҒВ, то также как и при зашифровании, режим дополнения отключен постоянно.

В данной работе предполагается, что симметричное шифрование в программе будет проводиться с файлом, выбранным пользователем. Для доступа к файлу можно использовать обычные функции файлового ввода-вывода библиотеки языка C/C++, функции Win32 API или рассмотренный выше тип файлового ВІО. Что касается шифрования самого сгенерированного сеансового ключа с целью его дальнейшего обмена, то оно должно проводиться средствами асимметричных криптоалгоритмов, например RSA.

#### Асимметричное шифрование данных с помощью криптоалгоритма RSA

Для реализации технологии создания «цифрового конверта» (то есть зашифрования сеансового ключа алгоритмом с открытым ключом). будем использовать алгоритм RSA. Структуры данных и прототипы функций, отвечающие за генерацию ключевых пар, шифрование и т.д. хранятся в файле *openssl/rsa.h.* 

Для хранения в памяти информации о ключевой паре используется структура RSA. Структура создается динамически с помощью функции RSA new:

RSA \*RSA new(void);

При ее вызове указателю на структуру RSA присваивается возвращаемое значение.

Для генерации ключевой пары можно использовать функцию RSA generate key:

RSA \*RSA generate key(int bits, unsigned long e, void (\*callback) (int, int, void \*),  $void *cb arg);$ 

Параметр bits задает размер ключа в битах. По соображениям криптостойкости его значение должно быть не менее 2048 бит. Следующий параметр задает значение открытой экспоненты. Обычно в качестве е задают константу RSA  $F4$  (0x10001L). Параметр callback является указателем на функцию обратного вызова, которая должна лемонстрировать ход генерации ключевой пары. Последний параметр также используется данной функцией. Если никакой демонстрации хода вычислений не требуется, то последние два параметра можно залавать как NULL.

После генерации ключевой пары можно осуществить ее проверку на пригодность с помощью функции RSA check key:

int RSA check kev(const RSA \*):

Функция вернет одно из трех значений: 1, если тест пройден успешно. 0, если ключевая пара тест не прошла и -1, если произошла ошибка при выполнении теста.

Для выполнения операции зашифрования данных с помощью открытого ключа используется функция RSA public encrypt:

int RSA public encrypt(int flen, const unsigned char \*from, unsigned char \*to, RSA \*rsa, int padding):

Параметр *flen* является размером шифруемых данных. В нашем случае, если ключ алгоритма AES имеет размер 128 бит, то параметр flen должен быть равен 16. Следующий параметр определяет буфер с шифруемыми данными (т.е. с симметричным ключом AES). Параметр to задает адрес буфера, куда попадают зашифрованные данные. Размер этого буфера определятся предварительным вызовом функции RSA size:

int RSA size(const RSA \*rsa);

Если длина ключа алгоритма RSA (числа *n*) была задана как 2048 бит, то функция RSA size вернет значение 256 байт. Параметр *padding* задает способ дополнения. Его рекомендуют задавать равным константе RSA PKCS1 OAEP PADDING. Ллина вхолных ланных при этом должна быть на 41 байт меньше размера выходного буфера. В нашем случае это требование выполняется с большим запасом.

Для расшифрования используется функция:

int RSA private decrypt(int flen, const unsigned char \*from,

> unsigned char \*to, RSA \*rsa, int padding);

Ее параметры аналогичны по назначению параметрам функции **RSA** *public encrypt*. Параметр *padding* должен иметь то же значение.

Освобождение памяти, занятой структурой RSA, осуществляется функцией:

void RSA free(RSA \*r);

Для того чтобы сохранить сгенерированную ключевую пару в файле и извлечь ее при необходимости, можно использовать два вида функций. Одни выгружают пару в двоичном формате DER (Distinguished Encoding Rules), другие в формате PEM (Privacy *Enhanced*  $Mail$ который представляет собой DER-формат. закодированный кодировкой *base64*. Далее будут рассмотрены функции для работы с форматом РЕМ, прототипы которых определены в файле openssl/pem.h.

Открытый и закрытый ключи записываются в разные файлы. Для записи открытого ключа применяется функция:

int PEM write bio RSAPublicKev(BIO \*bp, RSA \*x);

В качестве параметра bp можно использовать файловый BIO, открытый для записи. Функция возвращает 1 в случае удачного завершения и 0 в противном случае.

Закрытый ключ, как правило, хранится в зашифрованном виде. Он шифруется с помощью блочного шифра с ключом, получаемым из хэшированного пароля. Для выгрузки закрытого ключа может использоваться функция:

int PEM write bio RSAPrivateKey(BIO \*bp, RSA \*x, const EVP CIPHER \*enc, unsigned char \*kstr, int klen, pem password cb  $*$ cb, void  $*$ u);

Параметр епс представляет собой константный указатель на структуру EVP CIPHER, вместо которого можно произвести вызов функции нужного алгоритма, например, EVP aes 128 cfb128().

Можно указать в параметре *cb* адрес функции обратного вызова, которая будет запрашивать пароль (ее пример есть в документации). Если указатель kstr не будет равен NULL, то в качестве пароля будут использованы первые klen символов из массива, на который указывает kstr, при этом параметр *cb* игнорируется. Если *cb* равен NULL, а параметр  $u$  не равен *NULL*, то  $u$  интерпретируется как строка. заканчивающаяся нулем, и эта строка используется как пароль. Также можно все параметры (kstr, cb, u) установить в NULL, и библиотека запросит у пользователя ввод парольной фразы (более 3-х символов) в консоли (причем с отключенным эхо-выводом).

Для извлечения закрытого ключа из файла применяется функция: RSA \*PEM read bio RSAPrivateKey(BIO \*bp, RSA \*\*x, pem password cb \*cb,  $void *u):$ 

Функция в качестве параметра  $x$  получает адрес указателя на созданную структуру RSA или NULL, если ее необходимо создать. Остальные параметры аналогичны функции **PEM write bio RSAPrivateKev.** Функция возвращает указатель на структуру с извлеченным ключом или NULL в случае ошибки.

Для извлечения открытого ключа используется функция:

RSA \*PEM read bio RSAPublicKey(BIO \*bp, RSA \*\*x,

pem\_password\_cb \*cb,  $void *u);$ 

предыдущей Ee параметры аналогичны функции. Причем последние два параметра всегда задаются равными NULL, так как при выгрузке в файл открытого ключа шифрование не производится. Функция также возвращает указатель на структуру с извлеченным ключом или NULL в случае ошибки.

### Симметричное шифрование данных с помощью криптоалгоритма ГОСТ 28147-89

Ранее рассказывалось, как сконфигурировать пакет OpenSSL для симметричных и асимметричных использования отечественных криптоалгоритмов, реализация которых была добавлена в версии 1.0.0 компанией «Криптоком». В дальнейшем описании будем исходить из конфигурационный файл дополнен информацией. TOFO. что позволяющей загрузить модуль *gost* и создана переменная среды OPENSSL CONF, содержащая путь к этому конфигурационному файлу.

криптоалгоритмов OpenSSL Реализация отечественных  $\overline{B}$ осушествляется с использованием технологии лополнительных подгружаемых модулей (engine). Поэтому перед началом работы с модулем, реализующим поддержку алгоритмов ГОСТ, его необходимо активировать. Для этого существует несколько вариантов. Самым простым является считывание конфигурационного файла, в котором заранее определяются параметры загрузки модуля gost (как было показано выше). Лля этого можно использовать <u>функцию.</u> OPENSSL config, прототип которой определен в заголовочном файле openssl/conf.h.

Ранее предлагался вариант инициализации OpenSSL путем вызова двух функций: OpenSSL\_add\_all\_algorithms и ERR\_load\_error\_strings. Если предполагается считывание конфигурационного файла, путь к которому определен в переменной среды OPENSSL CONF, то эту можно совместить  $\mathbf{c}$ функции операцию вызовом **OpenSSL** add all algorithms. Дело в том, что в действительности это макрос, который в зависимости от того, определена ли символическая константа OPENSSL\_LOAD\_CONF, замещается вызовом одной из двух функций:

void OPENSSL add all algorithms noconf(void); void OPENSSL add all algorithms conf(void);

Как правило, константа не определяется и вызывается первый вариант, который приводит только к загрузке алгоритмов. Если вместо OpenSSL add all algorithms вызвать макроса непосредственно **SUBARITY OPENSSL and all algorithms conf.** TO  $OTP$ позволит осуществить не только загрузку алгоритмов, но и считывание стандартного конфигурационного файла.

В целом для шифрования с помощью ГОСТ 28147-89 используются те же функции с префиксом EVP, что и при шифровании алгоритмом

AES. Небольшое отличие заключается в процессе настройки контекста алгоритма для выполнения зашифрования или расшифрования. Рассмотренные ранее функции EVP EncryptInit и EVP DecryptInit, выполнявшие эти операции, данном случае использовать нельзя, так как они ориентированы на вызов стандартного модуля реализации криптоалгоритмов. Поэтому для работы с модулем gost будем использовать их расширенные варианты: EVP\_EncryptInit\_ex и EVP DecryptInit ex (подробнее будут рассмотрены ниже), которые содержат лополнительный параметр. определяющий модуль реализации алгоритма. Он представляет собой указатель на структуру ENGINE, который можно предварительно получить с помощью функции ENGINE by id.

ENGINE \*ENGINE by id(const char \*id);

Объявления структуры функции находятся файле И  $\bf{B}$ openssl/engine.h. Единственным параметром функции является константный указатель на строку id, содержащую имя модуля (engine). С учетом имени, заданного нами в конфигурационном файле, функцию можно вызвать так:

ENGINE \*engine gost = ENGINE by  $id("gost");$ 

В случае ошибки, функция возвращает значение NULL.

Порядок действий, производимых для зашифрования или расшифрования, по сравнению с применением криптоалгоритма AES, в целом не меняется. Также в функциях используются структуры **EVP CIPHER** EVP CIPHER CTX. И При шифровании криптоалгоритмом **AES** можно было использовать специализированные функции типа  $EVP$  aes 128 cbc. которые возвращали константный указатель на структуру EVP CIPHER. Для алгоритмов ГОСТ таких специальных функций нет, поэтому используется более общий способ получения константного указателя на структуру EVP\_CIPHER. В частности, его можно получить, используя заданное имя алгоритма или численный идентификатор с помошью одной из функций:

const EVP\_CIPHER \*EVP\_get\_cipherbyname(const char \*name); const EVP CIPHER \*EVP get cipherbynid(int nid);

В качестве параметров данных функций можно использовать символические SN id Gost28147 89 константы  $\overline{M}$ NID id Gost28147 89 соответственно, объявленные файле  $\overline{\mathbf{R}}$ openssl/obj mac.h (включать его в текст программы отдельно не нужно). Первая из констант замещается препроцессором на строку

"gost89", которую также непосредственно можно указывать в качестве параметра функции EVP get cipherbyname.

В созланной при вызове одной из двух описанных выше функций структуре EVP\_CIPHER содержатся параметры алгоритма, в том числе режим шифрования. По умолчанию устанавливается режим СЕВ (гаммирование с обратной связью). В этом можно убелиться, вызвав функцию:

int EVP CIPHER mode(const EVP CIPHER \*e);

Она вернет текущий режим в виде одной из предопределенных Режиму констант **CFB** соответствует константа ЕVP СІРН СҒВ МОДЕ (со значением 3). Что касается режима СВС, то, как известно, в стандарте ГОСТ 28147-89 он для шифрования не используется и, следовательно, в данной реализации отсутствует. Программист при необходимости может разработать собственную реализацию данного режима, если это потребуется. Мы же в данной работе ограничимся использованием устанавливаемого по умолчанию режима СЕВ.

Со структурой типа *EVP* CIPHER CTX производятся абсолютно те же действия, что и при шифровании алгоритмом AES. Сначала происходит инициализация контекста шифрования с помощью функции EVP\_CIPHER\_CTX\_init (при статическом размещении переменной) или EVP CIPHER CTX new (в случае динамической переменной). Далее контекст алгоритма подготавливается  $\bf K$ выполнению операции зашифрования с помощью вызова уже упомянутой ранее функции:

int EVP EncryptInit ex(EVP CIPHER CTX \*ctx, const EVP CIPHER \*cipher, ENGINE \*impl, const unsigned char \*key, const unsigned char \*iv);

Единственным отличием сигнатуры данной функции от функции EVP\_EncryptInit является параметр impl, представляющий собой указатель на структуру ENGINE, предварительно получаемый с помощью  $\phi$ ункции **ENGINE** by id. Ниже показан пример инициализации и установки параметров контекста шифрования:

```
unsigned keybuf[8] = { 1, 2, 3, 4, 5, 6, 7, 8 };
unsigned char iv[8] = \{ 1, 2, 3, 4, 5, 6, 7, 8 \};ENGINE *engine gost = ENGINE by id("gost");EVP CIPHER CTX ctx:
EVP CIPHER CTX init(&ctx);
```

```
int ret = EVP EncryptInit ex(&ctx,EVP get cipherbynid(NID id Gost28147 89),
          engine gost, (unsigned char*) keybuf, iv);
```
Для простоты здесь не указывается обработка возвращаемого функцией EVP EncryptInit ex, а ключ и синхропосылка заданы непосредственно. В реальности же необходимо формировать их псевдослучайно. После вызова функции EVP EncryptInit ex можно осушествлять зашифрование ОТКРЫТОГО текста функцией EVP EncryptUpdate так же, как это делалось при использовании алгоритма AES. Поскольку установлен режим шифрования CFB, то вызов функции EVP EncryptFinal не требуется. По окончании зашифрования контекст алгоритма также освобождается вызовом функций EVP CIPHER CTX cleanup или EVP CIPHER CTX free.

Подготовка контекста алгоритма к расшифрованию шифртекста аналогична, только производится вызов функции EVP DecryptInit ex, имеющей сигнатуру, аналогичную функции  $EVP$  EncryptInit ex. шифртекста Расшифрование блоков также производится последовательным вызовом функции EVP DecryptUpdate.

Среди отечественных криптоалгоритмов нет такого, который можно было бы использовать непосредственно для реализации процедуры обмена сеансовым ключом, подобно RSA. В отечественной криптографии реализованы только алгоритмы электронной полписи. которые не позволяют восстанавливать зашифрованную ранее с их помощью информацию в процессе верификации. В частности, в реализован алгоритм составе OpenSSL из стандарта ГОСТ Р 34.10-2001, основанный на использовании эллиптических кривых.

Однако, ключевые пары такого алгоритма, принадлежащие двум участникам протокола защищенного обмена данными и операции над точками эллиптической кривой, определенные стандартом, могут быть использованы для реализации алгоритма согласования ключей VKO GOST R  $34.10-2001$ , описанного в RFC 4357. Он представляет собой вариант алгоритма ECDH (Elliptic curve Diffie-Hellman, алгоритм Лиффи-Хелмана на эллиптических кривых). Согласованный с его помощью 256-битный ключ далее используется для шифрования сеансового ключа с помощью блочного шифра ГОСТ 28147-89. Далее будет рассмотрен порядок генерации ключевых пар алгоритма ГОСТ Р 34.10-2001, их загрузки в файл и выгрузки из файла, а также непосредственно процесс согласования ключа шифрования сеансового ключа

#### **Согласование ключа с помощью алгоритма VKO GOST R 34.10-2001**

Для реализации процедуры согласования ключа будем использовать функции, прототипы которых описаны в заголовочном файле *openssl/evp.h*. Сначала рассмотрим процесс генерации ключевых пар алгоритма электронной подписи ГОСТ Р 34.10-2001.

Первым делом необходимо создать и инициализировать контекст для операций с ключевыми парами. Для их хранения применяется структура *EVP\_PKEY*. В программе объявляется переменная-указатель на эту структуру, а сама она (пока пустая без каких-либо параметров и значений ключевой пары) создается в динамической памяти с помощью функции:

EVP\_PKEY \*EVP\_PKEY\_new(void);

Если в дальнейшем потребуется освободить память, выделенную под структуру типа *EVP\_PKEY*, то можно использовать функцию: void EVP PKEY free(EVP PKEY \*pkey);

Также необходимо объявить указатель еще на одну структуру: *EVP\_PKEY\_CTX*. Она содержит непосредственно сам контекст для выполнения операций с ключевыми парами. Для создания контекста, который будет использоваться при генерации ключевой пары, необходимо использовать функцию:

EVP\_PKEY\_CTX \*EVP\_PKEY\_CTX\_new\_id(int id, ENGINE \*e);

Параметр *e*, представляет собой указатель на структуру *ENGINE*, также предварительно получаемый с помощью функции *ENGINE\_by\_id*. Параметр *id* является предопределенным числовым идентификатором (*NID*), который соответствует нужному алгоритму. Для алгоритма ГОСТ Р 34.10-2001 это *NID\_id\_GostR3410\_2001*. Функция возвращает значение, которое нужно присвоить указателю на структуру типа *EVP\_PKEY\_CTX*. В случае ошибки вернется *NULL*.

Перед генерацией ключевой пары необходимо установить набор параметров алгоритма. Наборы определены в RFC 4357 и обозначаются одной или двумя латинскими буквами: A, B, C, XA, XB (можно также указывать соответствующий OID). Какой из наборов использовать в данном случае без разницы, лишь бы они совпадали в обеих ключевых парах, так как эти параметры используются при вычислении общего ключа. Установить набор можно с помощью функции:

```
int EVP PKEY CTX ctrl str(EVP PKEY CTX *ctx,
                          const char *type,
                          const char *value);
```
Функция передает контексту, ранее полученному с помощью вызова функции EVP PKEY CTX new id, команду с названием, представляемым строковой константой (параметр type). Для алгоритма ГОСТ Р 34.10-2001 имеется только одна команда - "paramset". В качестве параметра *value* передается строковая константа с названием набора параметров, например "А".

После установки параметров алгоритма, необходимо инициализировать контекст для создания ключевой пары. Это делается с помощью вызова функции:

int EVP PKEY keygen init (EVP PKEY CTX \*ctx);

Генерация ключевой пары осуществляется вызовом функции: int EVP\_PKEY\_keygen(EVP\_PKEY\_CTX \*ctx, EVP PKEY \*\*ppkey);

В качестве параметров функции передается указатель на структуру с контекстом и адрес указателя (так как параметр изменяется) на структуру для размещения сгенерированной ключевой пары.

После генерации ключевой пары ее необходимо сохранить в файлах, содержащих открытый и закрытый ключ. Также как и для хранения ключей алгоритма RSA, будем использовать выгрузку в файл РЕМ-формата. Для сохранения в файле закрытого ключа можно использовать функцию:

```
int PEM write bio PrivateKey(BIO *bp, EVP PKEY *x,
   const EVP CIPHER *enc, unsigned char *kstr,
   int klen, pem password cb *cb, void *u);
```
Параметр *х* является указателем на структуру типа EVP PKEY, содержащую сгенерированную ключевую пару. Остальные параметры аналогичны по своему назначению одноименным параметрам функции PEM\_write\_bio\_RSAPrivateKey, рассмотренной ранее.

Выгрузка в файл открытого ключа осуществляется вызовом функции:

int PEM write bio PUBKEY(BIO \*bp, EVP PKEY \*x);

Ее параметры аналогичны одноименным у рассмотренной выше функции PEM write bio PrivateKey.

Загрузка закрытого ключа из файла осушествляется функцией:

```
EVP_PKEY *PEM_read_bio_PrivateKey(BIO *bp, EVP_PKEY **x,
                                    pem_password_cb *cb, 
                                   void *u);
```
В качестве параметра *x* передается адрес указателя на структуру типа *EVP\_PKEY*, в которую будет записан извлекаемый из файла закрытый ключ. Назначение остальных параметров аналогично функции *PEM\_read\_bio\_RSAPrivateKey*. Возвращаемое функцией значение присваивается указателю на структуру типа *EVP\_PKEY*. В случае ошибки возвращается *NULL*.

Для загрузки открытого ключа используется функция: EVP\_PKEY \*PEM\_read\_bio\_PUBKEY(BIO \*bp, EVP\_PKEY \*\*x,

 pem\_password\_cb \*cb, void \*u);

Параметры функции аналогичны рассмотренной выше функции *PEM read bio PrivateKey*. Последние два параметра всегда задаются равными *NULL*. Функция возвращает указатель на структуру типа *EVP\_PKEY*, в которую будет записан извлекаемый из файла открытый ключ. В случае ошибки возвращается *NULL*.

После генерации ключевой пары и выгрузки ее в файлы контекст должен быть освобожден функцией:

void EVP PKEY CTX free(EVP PKEY CTX \*ctx);

Далее рассмотрим процесс выработки сторонами обмена информацией общего ключа, который можно будет использовать для зашифрования псевдослучайного сеансового ключа симметричным криптоалгоритмом ГОСТ 28147-89. Для этого каждой из сторон требуются следующие данные:

- 1. Собственный закрытый ключ.
- 2. Открытый ключ другой стороны.
- 3. 64-битная псевдослучайная величина *UKM* (*user key material*), которая генерируется одной из сторон и передается другой стороне в открытом виде.

Алгоритм может использовать не только статические ключевые пары, но и эфемерные (временные). Мы будем далее полагать, что используются статические (постоянные) ключевые пары. Для выработки общего ключа каждая сторона создает контекст на основе своего закрытого ключа с помощью функции:

EVP\_PKEY\_CTX\_\*EVP\_PKEY\_CTX\_new(EVP\_PKEY \*pkey, ENGINE \*e);

Параметр ркеу указывает на структуру, содержащую закрытый ключ ключевой пары. Если он хранится в файле, то его необходимо в эту структуру предварительно загрузить. Функция возвращает указатель на созданный контекст или NULL в случае ошибки.

Далее созданный контекст необходимо инициализировать для выработки обшего ключа с помошью функции:

int EVP PKEY derive init(EVP PKEY CTX \*ctx);

Теперь необходимо сгенерировать и установить в качестве параметра алгоритма величину UKM. Первоначальную генерацию данной величины осуществляет та сторона, которая генерирует сеансовый ключ, и следовательно, первой начинает процесс согласования ключа. Произвеля установку параметра в своем контексте, она передает его в дальнейшем другой стороне в открытом виде вместе с зашифрованным сеансовым ключом и зашифрованными им ланными

Для установки параметра UKM можно использовать функцию: int EVP PKEY CTX ctrl(EVP PKEY CTX \*ctx, int keytype, int optype, int cmd, int p1,  $void *p2);$ 

Функция позволяет задать команду для реализации алгоритма, на основе ключа которого создан контекст. В качестве параметров keytype (тип ключа) и *optype* (тип операции) будем указывать значение -1. В параметра команды) качестве  $cmd$ (кол булем указывать предопределенную константу EVP PKEY CTRL SET IV. В качестве параметров команды используются величины р1 и р2. Первая, в данном случае, задает размерность буфера с данными для команды в байтах, а вторая является собственно указателем на этот буфер. Ниже показан пример установки параметра UKM:

unsigned int64 ukm; RAND bytes((unsigned char \*)&ukm, 8); ret = EVP\_PKEY\_CTX\_ctrl(ctx, -1, -1, EVP\_PKEY\_CTRL\_SET\_IV, 8, &ukm);

После установки параметра UKM необходимо добавить к контексту выработки общего ключа открытый ключ другой стороны. Это делается с помощью функции:

```
int EVP PKEY derive set peer(EVP PKEY CTX *ctx,
```

```
EVP PKEY *peer);
```
Параметр реег является указателем на структуру, содержащую загруженный из файла открытый ключ другой стороны.

Далее можно непосредственно выработать общий ключ с помощью функции:

int EVP PKEY derive(EVP PKEY CTX \*ctx, unsigned char \*key, size t \*kevlen):

Параметр key является указателем на буфер размера keylen, в который помещается сгенерированный ключ. Если параметр key задать равным NULL, то по адресу keylen будет передан требуемый размер буфера. Для данного алгоритма генерируется 256-битный ключ, на основе которого создается контекст алгоритма ГОСТ 28147-89 и производится шифрование сеансового ключа Зашифрованный сеансовый ключ выгружается в файл и отправляется другой стороне. Та, в свою очередь, получив величину *UKM* и зашифрованный сеансовый ключ, может сгенерировать общий ключ, расшифровать сеансовый ключ и использовать его для расшифрования присланных данных.

# СОДЕРЖАНИЕ РАБОТЫ

### Залание А

Разработать на языке программирования С/С++ с использованием средств криптографического пакета OpenSSL консольное или оконное приложение, выполняющее следующие функции:

- Зашифрование/расшифрование указанного файла блочным  $1_{\cdot}$ шифром AES со 128-разрядным ключом в режиме СВС или СЕВ-128 на выбор пользователя. Сеансовый ключ и вектор инициализации генерируются псевдослучайно (ключ может также импортироваться, см. п. 4). Вектор должен сохраняться с файлом шифртекста (формат придумать самостоятельно).
- 2. Генерация ключевой пары RSA с длиной ключа не менее 2048 бит.
- 3. Сохранение открытого  $\,$   $\,$   $\,$ закрытого ключей  $\overline{B}$ файлах РЕМ-формата.
- $4.$ Зашифрование сеансового ключа шифра AES с помощью ранее сгенерированного открытого ключа RSA и сохранение его в файле, извлечение из файла и расшифрование с помощью закрытого ключа для восстановления ранее зашифрованного им файла.

## **Задание Б**

Разработать на языке программирования C/C++ с использованием средств криптографического пакета OpenSSL консольное или оконное приложение, выполняющее следующие функции:

- 1. Зашифрование/расшифрование указанного файла блочным шифром ГОСТ 28147-89 в режиме CFB (устанавливается по умолчанию). Сеансовый ключ и вектор инициализации генерируются псевдослучайно (ключ может также импортироваться, см. п. 5). Вектор должен сохраняться с файлом шифртекста (формат придумать самостоятельно) и использоваться при расшифровании.
- 2. Генерация двух ключевых пар алгоритма ГОСТ Р 34.10-2001 с заранее определенным набором параметров.
- 3. Сохранение открытого и закрытого ключей в файлах PEM-формата.
- 4. Выработку общего для двух ключевых пар ключа симметричного шифрования, используемого для обмена сеансовым ключом. При этом величина *UKM* должна вырабатываться псевдослучайно, сохраняться в файле, а затем считываться при генерации общего ключа «второй стороной».
- 5. Зашифрование/расшифрование сеансового ключа блочным шифром ГОСТ 28147-89 на базе общего ключа, выработанного в п. 4, сохранение его в файле, извлечение из файла. Для зашифрования сеансового ключа можно использовать тот же вектор инициализации, что и для шифрования файла с открытым текстом.

# **КОНТРОЛЬНЫЕ ВОПРОСЫ**

1. Для чего используется криптографический пакет OpenSSL?

2. В каких операционных системах можно использовать пакет OpenSSL?

3. Как установить и сконфигурировать пакет OpenSSL.

4. Как выполняется инициализация библиотеки шифрования?

5. Какие статические и динамические библиотеки пакета OpenSSL задействуются в данной работе?

6. Данные каких заголовочных файлов пакета OpenSSL используются в этой лабораторной работе?

7. Что собой представляет тип BIO? Какие его разновидности вы знаете?

8. Какими средствами в пакете OpenSSL можно осуществлять генерацию псевдослучайных чисел?

9. Какие функции и типы данных, необходимые для выполнения симметричного шифрования алгоритмом AES, вы знаете?

10. Как можно осуществлять асимметричное шифрование алгоритмом RSA средствами пакета OpenSSL?

11. Какие функции для файловой выгрузки-загрузки открытых и закрытых ключей ключевых пар алгоритма RSA вы знаете?

12. Как активировать поддержку отечественных криптоалгоритмов в пакете OpenSSL?

13. Какие функции и типы данных используются при шифровании криптоалгоритмом ГОСТ 28147-89?

14. Как в отечественной криптографии строится процесс обмена сеансовым ключом?

15. Как осуществляется генерация ключевых пар алгоритма электронной подписи ГОСТ Р 34.10-2001?

16. Какие функции используются для загрузки в файл и выгрузки из файла ключевых пар алгоритма электронной подписи ГОСТ Р 34.10-2001?

17. Какие параметры используются при выработке общего ключа с помощью алгоритма VKO GOST R 34.10-2001? Какие функции и типы данных используются для реализации этого алгоритма?

# **СОЗДАНИЕ КРИПТОГРАФИЧЕСКИХ СООБЩЕНИЙ С ИСПОЛЬЗОВАНИЕМ ИНТЕРФЕЙСА MICROSOFT CRYPTOAPI И ЦИФРОВЫХ СЕРТИФИКАТОВ X.509**

*Цель работы:* ознакомиться со структурой и форматами представления сертификатов открытых ключей, способами их создания и импортирования в систему, а также получить навыки в создании криптографических сообщений средствами интерфейса Microsoft CryptoAPI.

# **ОСНОВНЫЕ ПОНЯТИЯ**

## **Общие сведения о сертификатах X.509**

Генерация ключей с использованием случайных (псевдослучайных) чисел является стандартным подходом при использовании средств симметричной криптографии. А обмен сеансовым ключом между пользователями обычно производится средствами асимметричной криптографии. Один из пользователей может, получив свободно распространяемый открытый ключ другого пользователя, зашифровать им сгенерированный сеансовый ключ, создав так называемый «цифровой конверт». Далее зашифрованный сеансовый ключ отправляется владельцу ключевой пары и тот с помощью закрытого ключа расшифровывает его и использует в дальнейшем обмене сообщениями.

Главная проблема такого подхода состоит в том, что не обеспечивается аутентификация пользователей. То есть пользователь не может быть уверен, что присланный ему открытый ключ действительно принадлежит заявленному лицу. На этом построена атака типа «человек посередине», когда злоумышленник перехватывает пересылаемый открытый ключ легального пользователя и заменяет его своим. Это позволяет ему в дальнейшем, перехватывая пересылаемые сообщения и перезашифровывая их ключом одного из легальных пользователей, получать доступ ко всей переписке.

Для устранения проблемы взаимной аутентификации пользователей и был разработан стандарт Международного союза телекоммуникаций (ITU) X.509. Он включает в себя описание элементов так называемых *инфраструктур открытых ключей* (*Public* 

Key Infrastructure, PKI), а также процедур распределения ключей. Основным элементом схемы аутентификации являются сертификаты открытых ключей, содержащие сведения о владельце ключевой пары и его открытый ключ.

Сертификаты выдаются пользователям центрами сертификации (IIC, Certification Authority – CA), сведения о которых также имеются в составе сертификата. ЦС подписывает сертификат пользователя своим закрытым ключом и далее любой желающий может проверить подлинность сертификата, верифицируя электронную подпись (ЭП) центра с помощью его открытого ключа. Таким образом, пользователю для проверки подлинности сертификата другого пользователя, нужен сертификат его ЦС. И в этом случае основным становится вопрос доверия пользователя к сертификату самого ЦС.

Как правило, отдельная РКІ может развертываться в рамках корпоративной сети предприятия и содержать несколько ЦС, которые чаще всего связаны в иерархическую структуру. На вершине иерархии - корневой ЦС, имеющий, как правило, самоподписанный сертификат, то есть содержащий в своем составе ЭП, созданную с помощью своего же закрытого ключа. Этот ЦС выдает сертификаты подчиненным ЦС, которые в свою очередь уже могут выдавать сертификаты конечным пользователям или сертифицировать нижестоящие центры. В общем случае, если пользователи сертифицированы разными ЦС, то процесс проверки подлинности сертификатов может привести к проверке цепочки сертификатов ЦС, образующих путь в ланной иерархии к узлу, которому пользователь доверяет. Такой узел будет называться доверенным корневым иентром и доверие к нему будет означать доверие и ко всем нижестоящим в этой иерархии ЦС.

В настоящее время применяется третья версия стандарта (Х.509 v3), согласно которой в состав сертификата входит ряд полей данных:

- Version (номер версии) указывается десятичное значение 3 и шестнадцатеричное 0х2.
- Serial Number (серийный номер) целочисленное значение, уникальное для данного ЦС.
- $-$  Signature Algorithm (идентификатор алгоритма подписи) определяющее использованные ЦС поле. при созлании сертификата алгоритмы хэширования и цифровой подписи.
- Issuer (эмитент, издатель) поле, содержащее отличительное имя (Distinguished Name, DN) центра сертификации, выдавшего сертификат. Формат записи отличительных имен определен стандартом Х.500. Он состоит из набора выражений типа «атрибут=значение», разделенных запятой. Например.

имя ЦС может выглялеть так:  $C = RU$ . отличительное ST=Belgorodskaya  $obj.$ L=Belgorod,  $0 = BSTU$ , CN=IT CA. В ланной записи использованы атрибуты: С (Country Name) - двухбуквенный код страны, ST (State or Province  $Name)$  – наименование области, L (Locality Name) – наименование населенного пункта,  $0$  (Organization Name) название организации, CN (Common Name) - общепринятое имя.

- Validity (Not Before/Not After) (период действия (не ранее/не позднее)) - значения, определяющие период, на протяжении которого сертификат действителен.
- **Subject** (субъект) отличительное имя субъекта (владельца ключевой пары). У самополписанных сертификатов значения полей Issuer и Subject совпадает.
- Subiect Public Key Info (информация об открытом ключе субъекта) - содержит значение открытого ключа  $\overline{M}$ идентификатор алгоритма.
- Расширения (необязательные поля, определенные в версии 3) могут содержать информацию, которую можно разделить на три категории: информация о ключах и политиках, атрибуты субъекта и органа сертификации, ограничения маршрута сертификации. Поля могут объявляться критичными  $\mathbf{M}$ некритичными. Некритичные поля приложение, использующее сертификат, может игнорировать.
- Значение подписи сертификата представляет собой подписанный закрытым ключом ЦС хэш-код всех полей сертификата.

Лля хранения сертификатов в запоминающих устройствах и оперирования ими приложениями разных типов необходимы единообразные форматы их представления и кодирования. Для этого применяется так называемая абстрактная синтаксическая ноташия версии 1 (Abstract Syntax Notation One, ASN.1). ASN.1 является гибкой нотапией. позволяющей определять как простые. так И структурированные типы данных и кодировать их совокупностью байтов (октетов). Для представления содержимого сертификатов в рамках нотации ASN.1 используются отличительные правила кодирования (Distinguished) Encoding Rules,  $DER$ ). которые обеспечивают однозначный способ кодирования каждого из значений  $ASN1$ 

Что касается форматов файлов, содержащих сертификаты, то здесь несколько вариантов. Некоторые из ЭТИХ форматов имеется представления сертификатов определены в стандарте PEM (Privacy Enhanced Mail, почта повышенной секретности) и группе стандартов PKCS (Public Key Cryptography Standards, стандарты криптографии с открытым ключом компании RSA Security, Inc.). Перечень форматов представлен ниже:

- подразумевает хранение в файле непосредственно DER лвоичного содержимого сертификата в DER-кодировке. Файлы обычно имеют расширение .cer или .crt и могут содержать только один сертификат без пути сертификации (цепочки сертификатов, ведущей к доверенному корневому ЦС).
- **РЕМ** это сертификат в формате DER, закодированный с помощью кодировки base64, которая позволяет представить произвольные двоичные данные в виде последовательности печатных ASCII-символов. Закодированные данные помешаются строками «-----BEGIN  $\overline{B}$ файле между CERTIFICATE----- »  $\overline{M}$ «-----END CERTIFICATE-----», которые используются как ограничители начала и конца сертификата. По умолчанию файлы имеют расширение .рет, но можно также использовать и

расширения .cer и .crt. Данный формат также не позволяет цепочку сертификатов. залавать доверительную Кроме сертификатов, в этом формате хранятся закрытые ключи (предварительно зашифрованные симметричным алгоритмом с ключом из хэшированного пароля) и запросы на сертификацию (см. ниже). Назначение содержимого файла можно узнать из названий ограничителей.

- $-$  PKCS#7 изначально предназначался определения ДЛЯ криптографических сообщений синтаксиса (*Cryptographic* Message Syntax, CMS), в которых применялись бы шифрование и/или ЭП. Однако можно создать и вырожденное сообщение, которое не имеет данных, а содержит только сами сертификаты. Кроме того, в файле этого формата можно разместить все сертификаты, входящие в доверенный путь сертификации. Файлы имеют расширение .p7b или .p7c.
- **PKCS#12** является елинственным вариантом хранения сертификата, закрытого ключа и доверительной цепочки сертификации в одном файле. Он используется в основном для экспорта закрытого ключа. Данные шифруются симметричным алгоритмом с ключом из хэшированного пароля. Файл может иметь расширение .p12 или .pfx.

Кроме вышеперечисленного, также для создания запроса пользователя на сертификацию применяется формат PKCS#10. В запросе указываются данные субъекта, его открытый ключ. необходимые параметры и далее запрос подписывается закрытым ключом субъекта. Хранится запрос обычно в файле РЕМ-формата с соответствующими названиями ограничителей.

Стандарт Х.509 помимо сертификатов определяет много и других элементов инфраструктур открытых ключей. Однако в данной работе мы не будем рассматривать работу реальной РКІ, а ограничимся использованием сертификатов по сути, как контейнеров ключей, могут устанавливаться в операционной системе которые использоваться для защищенного обмена данными. Будем считать, что созданные в процессе выполнения работы сертификаты принадлежат простейшей РКІ, содержащей один ЦС с самоподписанным сертификатом.

В составе настольных версий ОС Windows имеются средства для управления сертификатами, но нет средств их создания. В данной работе для этих целей мы будем использовать криптографический пакет OpenSSL.

## Создание сертификатов X.509 с помощью OpenSSL

Пакет OpenSSL позволяет развертывать PKI, что подразумевает X.509 возможность создания сертификатов  $\overline{M}$ лальнейшего оперирования ими. Воспользуемся этим функционалом пакета, осуществляя взаимодействие с ним через командную строку в режиме консольного приложения. Далее вкратце опишем процесс создания сертификатов Х.509.

В прошлой работе была показана процедура настройки пакета с помошью конфигурационного файла. Внесем лополнительные изменения в ряд секций этого файла с помощью любого текстового редактора. В частности, в секцию  $\Gamma$ **req distinguished name**  $\Gamma$ , которая переменных. солержит значения определяющих параметры отличительных имен, указываемых в запросах на сертификацию. Установим новые значения переменных, отвечающих за значения атрибутов имен по умолчанию:

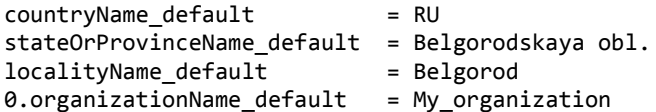

Содержимое секции [ req attributes ] удалим полностью (но название секции оставим!). Секция [ policy\_match ] определяет какие из элементов отличительного имени субъекта в запросе на

сертификацию должны совпадать с соответствующими элементами имени ЦС. По умолчанию совпадать должны названия страны, области и организации (параметры установлены в значение *match*). При желании их можно изменить на значения *supplied* (предоставленный) и optional (необязательный).

OpenSSL предоставляет возможность использования тестового ЦС для создания сертификатов открытых ключей. В конфигурационном файле в секции [ CA default ] определены параметры по умолчанию работы пакета в режиме ЦС. В частности параметр **dir**, который определяет местоположение каталога ЦС, изначально установлен в значение ./ demoCA. Вместо этого введем непосредственный путь к каталогу, например:

 $dir = C://OpenSSL-Win32/demoCA$ 

После этого сохраним конфигурационный файл и закроем его.

Теперь по указанному пути создадим каталог с именем  $demoCA$ . Далее необходимо создать набор файлов и подкаталогов, требуемый для функционирования тестового ЦС. Сначала в созданном каталоге demoCA созлалим лва текстовых файла: пустой с именем index.txt и файл serial со значением серийного номера (например, 01), который будет присвоен следующему подписанному сертификату. Также в каталоге demoCA создадим подкаталог newcerts, в который будут помещаться копии создаваемых сертификатов.

B состав OpenSSL входит большое число команд, имеющих многочисленные параметры и их полробное рассмотрение в рамках невозможно. Поэтому рассмотрим данной работы несколько необходимых команд, которые понадобятся для выполнения данной работы.

Для выполнения работы нам понадобится создать:

- ключевую пару алгоритма RSA и самоподписанный сертификат ЦС в РЕМ-формате, которые будут использоваться для создания сертификатов конечных пользователей;
- две ключевые пары RSA и сертификаты пользователей в PEMформате, подписанные созданным ранее закрытым ключом ЦС;
- сертификаты пользователей в формате PKCS#12, созданные на базе ключевых пар и сертификатов из предыдущего пункта. Они понадобятся непосредственно для создания и расшифрования криптографических сообщений;

Рассмотрим процесс создания данных сертификатов командами OpenSSL на конкретных примерах, с учетом изменений, внесенных ранее в конфигурационный файл. Все приведенные далее примеры команд предполагают, что файл *openssl.exe* уже запущен и команды вводятся после приглашения **OpenSSL>**.

Создание самоподписанного сертификата выполним с помощью команды **req**. Вообще эта команда предназначена для создания запросов на сертификацию, но если указана опция **-x509**, то создается самоподписанный сертификат. Ниже показан пример команды, которая одновременно выполняет генерацию ключевой пары RSA с длиной 2048 бит (опция **-newkey**), задает срок действия сертификата в 2 года (опция **-days**), записывает созданную ключевую пару в файл *ca\_test\_key.pem* текущего каталога (опция **-keyout**), а сертификат – в файл *ca\_test\_cert.pem* (опция **-out**):

req -x509 -newkey rsa:2048 -days 730 -keyout ca test key.pem -out ca test cert.pem

После запуска команды необходимо ввести ряд данных. Сначала это ввод и подтверждение пароля, который будет использован для шифрования закрытого ключа. Его считывание происходит из стандартного потока ввода без эхо-вывода на экран и завершается после нажатия клавиши **Enter**. Затем пользователь должен ввести атрибуты отличительного имени:

Country Name (2 letter code) [RU]: State or Province Name (full name) [Belgorodskaya obl.]: Locality Name (eg, city) [Belgorod]: Organization Name (eg, company) [My\_organization]: Organizational Unit Name (eg, section) []: Common Name (e.g. server FQDN or YOUR name) []:CA\_Test Email Address []:

Значения атрибутов вводятся латинскими буквами, ввод завершается нажатием клавиши **Enter**. Слева в квадратных скобках указываются значения по умолчанию, взятые из конфигурационного файла. Не вводя каких-либо символов и нажав клавишу **Enter**, пользователь соглашается со значением по умолчанию. Если значение по умолчанию в файле не указано, то скобки остаются пустыми. Нажав клавишу **Enter** в этом случае, пользователь игнорирует такой атрибут. В приведенном примере мы согласились со значениями по умолчанию для атрибутов: *Country Name*, *State or Province Name*, *Locality Name*, *Organization Name*, проигнорировали атрибуты: *Organizational Unit Name*, *Email Address* и установили для атрибута *Common Name* значение *CA\_Test*.

Созданные сертификат и закрытый ключ в файлах представлены только в кодировке base64. Увидеть сертификат в текстовом виде в окне консоли можно, ввеля команду:

x509 -in ca test cert.pem -noout -text

Выведя сертификат в окно консоли можно убедиться, что отличительные имена эмитента и субъекта совпалают. В разлеле расширений можно увидеть, что в подразделе X509v3 Basic (основные ограничения) значение параметра **Constraints**  $CA$ установлено в значение TRUE, что означает принадлежность данного сертификата центру сертификации. У сертификата обычного пользователя этот параметр будет установлен в FALSE.

Лля просмотра файла закрытого ключа используется аналогичная команда, но вместо х509 нужно указать гза. После ввода команды необходимо будет указать парольную фразу.

Создание ключевой пары и сертификата пользователя проводится в два этапа. Сначала командой гед создается запрос на сертификацию с одновременной генерацией ключевой пары, а затем с помощью команды са он подписывается закрытым ключом ЦС. Создание запроса:

req -newkey rsa: 2048 -keyout User A key.pem -out User A req.pem

Команда создает новый закрытый ключ RSA длиной 2048 бит, помещает его в файл User A key.pem, а запрос помещает в файл User A req.pem. Далее также вводится пароль и отличительное имя. Значения **BCCX** атрибутов (кроме *Common Name*) залалим аналогичными тем, которые содержатся в сертификате ЦС. В качестве значения атрибута Common Name укажем User A.

Теперь необходимо подписать созданный запрос на сертификацию с помощью сертификата ЦС и его закрытого ключа. Для этого будет использоваться команда са, которая имитирует работу ЦС. Создание сертификата из ранее созданного запроса произведем командой:

 $-md$ sha256 -keyfile ca test key.pem -cert ca ca\_test\_cert.pem -in User\_A\_req.pem -out User\_A\_cert.pem

Данная команда определила использование для создания ЭП хэшфункции SHA-256, в качестве закрытого ключа ЦС указан файл ca test key.pem. в качестве сертификата IIC файл ca test cert.pem. запрос на сертификацию взят из файла User A req.pem, а созданный сертификат помещается в файл User A cert.pem. После запуска команды необходимо ввести пароль для доступа к закрытому ключу
ЦС, а затем подтвердить создание ЭП и формирование сертификата на базе запроса. В выходном файле размещается сначала текстовая версия сертификата, а затем его вариант в формате PEM. Если бы был необходим сертификат без текстового варианта, то в предыдущую команду надо было добавить опцию **-notext**. Сертификат по умолчанию создается с периодом действия 1 год (параметр **default\_days** секции **[ CA\_default ]** конфигурационного файла изначально установлен в значение 365).

Теперь на базе сертификата пользователя в формате PEM и его закрытого ключа создадим сертификат в формате PKCS#12:

pkcs12 -export -in User\_A\_cert.pem -inkey User\_A\_key.pem -out User A cert.p12

После запуска команды необходимо будет ввести пароль доступа к закрытому ключу в файле *User\_A\_key.pem* и новый пароль экспорта для дальнейшего доступа к созданному сертификату.

Аналогично создадим ключевую пару, сертификаты в форматах PEM и PKCS#12 для второго пользователя (*User\_B*).

Созданные сертификаты далее будут использованы для создания и расшифрования криптографических сообщений. Но сначала их необходимо импортировать в состав ОС Windows.

## **Управление сертификатами в ОС Windows**

Для безопасного хранения сертификатов Windows использует *хранилище сертификатов* отдельно для каждого пользователя, так чтобы другой пользователь не смог ими воспользоваться. Физическое хранилище разделено на несколько логических. Каждое такое хранилище предназначено для сертификатов определенных функций и назначений.

Для того чтобы импортировать сертификат ЦС (*ca\_test\_cert.pem*), изменим его расширение с *.pem* на *.crt*. После в окне Проводника дважды щелкнем по значку этого файла. В появившемся диалоговом окне отображены сведения о сертификате, а также сообщение о том, что к этому корневому сертификату нет доверия. Если нажать на кнопку *Установить сертификат*, то появится окно *Мастера импорта сертификатов*. В этом окне нажмем кнопку *Далее*, после чего появится окно следующего шага, где нужно определить в какое логическое хранилище будет помещен импортируемый сертификат. Установим зависимый переключатель в положение *Поместить все сертификаты в следующее хранилище* и нажмем кнопку *Обзор*. В

появившемся списке выберем *Доверенные корневые центры сертификации* и нажмем *OK*, затем *Далее*. В завершающем окне нажмем кнопку *Готово*. На экране появится окно с предупреждением о безопасности, в котором сказано, что не удается проверить данный сертификат и необходимо выбрать, устанавливать ли данный сертификат или нет. Нажав *Да* завершим процесс установки.

Теперь установим сертификаты в формате PKCS#12. Сначала дважды щелкнем по файлу *User\_A\_cert.p12*. В первом окне Мастера нажмем кнопку *Далее*. В следующем окне, где предлагается уточнить имя импортируемого файла, также нажмем *Далее*. В следующем окне необходимо ввести пароль, который был указан при создании сертификата. Также установим флажок *Пометить этот ключ как экспортируемый*, так как в дальнейшем нам может понадобится экспортировать ключевую пару. Далее выберем в качестве хранилища *Личное* и завершим процесс импорта. Аналогично установим сертификат из файла *User\_B\_cert.p12*.

Для управления установленными сертификатами в Windows имеется оснастка *Сертификаты*. Отобразить ее можно запустив на выполнение файл *certmgr.msc*. В ее окне слева расположен перечень логических хранилищ. Для того чтобы просмотреть содержимое хранилища *Личное* раскроем его структуру и щелкнем по значку *Сертификаты*. Справа будут отображены установленные сертификаты с именами *User\_A* и *User\_B*, которые мы только что установили. Можно увидеть имя выдавшего их ЦС и срок действия. Используя меню *Действия* можно открыть сертификат, просмотреть его свойства, копировать, удалить и т.д. Если раскрыть хранилище *Доверенные корневые центры сертификации*, то можно просматривая его содержимое увидеть и установленный нами сертификат с именем *CA\_Test*.

## **Создание криптографических сообщений с помощью функций интерфейса CryptoAPI 2.0**

В предыдущей работе процесс защищенного обмена сообщениями предполагал создание отдельных файлов с зашифрованным сообщением, зашифрованным сеансовым ключом и открытым ключом, которые могли пересылаться между двумя пользователями. При этом форматы пересылаемых данных должны были заранее согласовываться и для разных групп пользователей они могли быть различными.

Для стандартизации таких форматов RSA Laboratories предложила спецификацию PKCS#7 (RFC 2315), приемником которой стал выпущенный IETF стандарт «Cryptographic Message Syntax (CMS)» (RFC 5652). Стандарт CMS определяет структуру криптографических сообщений, которые могут содержать в себе зашифрованные и/или полписанные ланные вместе со всей необходимой для дальнейшего расшифрования и/или проверки ЭП информацией. Например, при зашифрованного сообщения, в его состав включается созлании зашифрованный открытым ключом получателя сообшения сеансовый ключ. В качестве источников ключевой информации асимметричных криптографических алгоритмов при создании сообшений используются установленные в операционной системе сертификаты. Мы будем использовать ранее сформированные и установленные в системе сертификаты пользователей User A и User B, а для проверки их лействительности сертификат центра сертификации CA Test.

В данной работе необходимо реализовать приложение, создающее и расшифровывающее криптографическое сообщение, содержащее электронную подпись сообщения и результат его зашифрования симметричным алгоритмом. Процесс создания такого сообщения можно представить следующим обобщенным алгоритмом:

- 1. Открыть системные хранилища сертификатов «Личное» (МУ) и «Доверенные корневые центры сертификации» (ROOT). В первое мы установили сертификаты пользователей, которые будут участвовать в «обмене» сообщениями, а второе содержит сертификат ЦС. Для простоты в нашем случае сертификат получателя сообщения содержит его полную ключевую пару, хотя в реальной ситуации, конечно же, отправитель будет располагать только сертификатом с открытым ключом получателя.
- 2. Сформировать и предоставить пользователю список имен влалельнев сертификатов, установленных хранилище  $\overline{B}$ «Личное».
- 3. Получить выбранные пользователем И3 списка имена отправителя и получателя криптографического сообщения.
- 4. Получить контексты сертификатов отправителя и получателя сообщения и проверить их целостность с помощью сертификата ЦC.
- 5. Считать из файла исходное сообщение и поместить его в буфер, созданный в динамической памяти.
- 6. Инициализировать параметры функции, используемой для создания криптографического сообщения и получить объем

буфера в динамической памяти, необходимого для хранения блоба с сообщением.

- 7. Создать в динамической памяти буфер требуемого размера и вызвать функцию создания криптографического сообщения, используя в качестве одного из параметров указатель на созданный выходной буфер.
- 8. Сохранить созданный блоб в указанном пользователем файле.

Для расшифрования криптографического сообщения нужно выполнить следующие действия:

- 1. Открыть системное хранилище, которое содержит сертификат получателя (с ключевой парой) и сертификат отправителя (с открытым ключом). В нашем случае это хранилище «Личное». Сертификат получателя нужен для того, чтобы расшифровать с помощью закрытого ключа зашифрованный сеансовый ключ, а сертификат отправителя с его открытым ключом, чтобы проверить ЭП из состава криптографического сообщения. Для простоты мы не устанавливали в системе отдельный сертификат отправителя с открытым ключом, поэтому при расшифровании будет задействован тот же сертификат в формате *PKCS#12*, который участвовал в создании сообщения. В состав сообщения помещаются данные о владельцах сертификатов, которые при расшифровании ищутся в указанном хранилище.
- 2. Считать из файла блоб с криптографическим сообщением и поместить его в буфер, созданный в динамической памяти.
- 3. Инициализировать параметры функции, используемой для расшифрования криптографического сообщения и получить объем буфера в динамической памяти, необходимого для хранения блоба с расшифрованным сообщением.
- 4. Создать в динамической памяти буфер требуемого размера и вызвать функцию расшифрования криптографического сообщения, используя в качестве одного из параметров указатель на созданный выходной буфер.
- 5. Проверить результат расшифрования и верификации ЭП. В случае успеха сохранить расшифрованное сообщение в указанном пользователем файле.

Детали этих алгоритмов будут поясняться по мере рассмотрения функций интерфейса CryptoAPI, которые используются для их реализации. Большинство из них относится к CryptoAPI версии 2.0, поэтому в создаваемом приложении необходимо подключить библиотеку *crypt32.dll*. В среде Visual Studio для этого можно

использовать библиотеку импорта *crypt32.lib*, указав этот файл в свойствах проекта или включив в текст программы директиву:

#pragma comment(lib, "crypt32.lib")

Что касается заголовочных файлов, то в текст программы необходимо включить файлы *windows.h* и *wincrypt.h*.

Все рассмотренные далее функции можно разделить на три типа:

- 1. Функции управления хранилищами сертификатов: *CertOpenSystemStore*, *CertCloseStore*.
- 2. Функции для работы с сертификатами: *CertEnumCertificatesInStore*, *CertGetNameString*, *CertFindCertificateInStore*, *CertGetIssuerCertificateFromStore*, *CertFreeCertificateContext*.
- 3. Функции поддержки криптографических сообщений. В CryptoAPI существуют два вида таких функций: базовые и упрощенные. Необходимость использования базовых возникает достаточно редко, поэтому мы рассмотрим только упрощенные функции: *CryptSignAndEncryptMessage*, *CryptDecryptAndVerifyMessageSignature*.

Более подробная информация о рассмотренных функциях содержится в разделе MSDN, посвященном использованию CryptoAPI (https://msdn.microsoft.com/en-us/library/windows/desktop/aa380256%28  $v = vs.85\%29.$ aspx).

#### *CertOpenSystemStore*

Функция открывает системное хранилище сертификатов и имеет следующий прототип:

HCERTSTORE WINAPI CertOpenSystemStore( HCRYPTPROV\_LEGACY hprov, LPTCSTR szSubsystemProtocol );

Параметр *hprov* не используется и должен быть равен *NULL*. Строка *szSubsystemProtocol* содержит имя системного хранилища сертификатов. В данной работе в качестве имени будем использовать строку *"MY"* для открытия хранилища «Личное» и строку *"ROOT"* для открытия хранилища «Доверенные корневые центры сертификации».

В случае успешного завершения функция возвращает дескриптор открытого хранилища. В противном случае функция возвращает *NULL*. Открытое хранилище должно быть позднее закрыто функцией *CertCloseStore* (см. ниже). Пример вызова функции для открытия хранилища «Личное»:

```
HCERTSTORE hStoreMy = NULL;
if (!( hStoreMy = CertOpenSystemStore(
                   NULL,TEXT("MY"))))
{
    //Вывод сообщения об ошибке
}
```
### *CertCloseStore*

Функция закрывает открытое ранее хранилище сертификатов и имеет следующий прототип:

BOOL WINAPI CertCloseStore( HCERTSTORE hCertStore, DWORD dwFlags );

Параметр *hCertStore* задает дескриптор закрываемого хранилища. Параметр *dwFlags* будем задавать равным нулю. Функция возвращает *TRUE* в случае успеха и *FALSE* в случае неудачи.

### *CertEnumCertificatesInStore*

Функция используется для перечисления всех контекстов сертификатов, которые хранятся в указанном хранилище. Имеет прототип:

PCCERT CONTEXT WINAPI CertEnumCertificatesInStore( HCERTSTORE hCertStore, PCCERT CONTEXT pPrevCertContext );

Параметр *hCertStore* задает дескриптор нужного хранилища, а *pPrevCertContext* – это указатель на структуру типа *CERT\_CONTEXT*, которая содержит контекст предыдущего сертификата, найденного в данном хранилище. Функция возвращает указатель на контекст очередного сертификата, извлеченного из хранилища или *NULL*, после извлечения всех сертификатов (или если хранилище изначально пустое). Ниже показан пример организации перечисления сертификатов в

PCCERT CONTEXT pCert = NULL; while (pCert = CertEnumCertificatesInStore(hStoreMy, pCert)) { //*Обработка извлеченного контекста сертификата* }

Функция извлекает из переданного контекста сертификата и конвертирует в строку с нулем в конце имя владельца или издателя (ЦС). В зависимости от заданных параметров, функция в качестве результата своей работы может возвращать различные части отличительного имени или какой-либо вариант альтернативного имени, заданного в соответствующем поле расширения 3-й версии стандарта X.509. Данную функцию можно использовать, например, для получения имени субъекта сертификата, извлеченного из хранилища предыдущей функцией. Имеет прототип:

DWORD WINAPI CertGetNameString(

PCCERT CONTEXT pCertContext, DWORD dwType, DWORD dwFlags, void \*pvTypePara, LPTSTR pszNameString, DWORD cchNameString );

Параметр *pCertContext* – это указатель на структуру типа *CERT\_CONTEXT*, которая содержит контекст обрабатываемого сертификата. Параметр *dwType* определяет, какую часть отличительного имени (или альтернативного) будет возвращать функция. Для получения общепринятого имени (*CN*) будем использовать в качестве этого параметра константу *CERT\_NAME\_SIMPLE\_DISPLAY\_TYPE*. Для получения имени субъекта параметр *dwFlags* будем задавать равным нулю. Также равным *NULL* будем задавать параметр *pvTypePara*. Параметр *pszNameString* является адресом буфера, принимающего возвращаемую функцией строку. Количество символов, которое может вместить данный буфер передается через параметр *cchNameString*.

Функция возвращает количество символов, переданных в буфер *pszNameString*, исключая нуль-символ. Если требуемая часть имени в сертификате отсутствует, то функция вернет единицу и по адресу *pszNameString* будет пустая строка. Пример вызова функции:

```
TCHAR szNameString[128];
if (CertGetNameString(
     pCert, CERT_NAME_SIMPLE_DISPLAY_TYPE, 0, NULL,
     szNameString, 128) > 1)
{
    //Обработка строки szNameString
}
```
### *CertFindCertificateInStore*

Функция ищет в указанном хранилище первый (или следующий) сертификат, параметры которого совпадают с заданными критериями поиска. Например, эту функцию можно использовать, если нужно найти и извлечь из хранилища сертификат (или несколько сертификатов) по заданному общепринятому имени субъекта (*CN*). Прототип функции имеет вид:

PCCERT CONTEXT WINAPI CertFindCertificateInStore( HCERTSTORE hCertStore, DWORD dwCertEncodingType, DWORD dwFindFlags, DWORD dwFindType, const void \*pvFindPara, PCCERT CONTEXT pPrevCertContext );

Параметр *hCertStore* является дескриптором открытого хранилища сертификатов. В качестве параметра *dwCertEncodingType* указывается результат побитового *ИЛИ* между константами *X509\_ASN\_ENCODING* и *PKCS\_7\_ASN\_ENCODING*. Параметр *dwFindFlags* задается равным нулю. Параметр *dwFindType* может содержать одну из предопределенных констант, определяющих тип поиска. Мы будем задавать этот параметр равным константе *CERT\_FIND\_SUBJECT\_STR*, которая определяет, что сертификат ищется по имени (атрибуту *CN* отличительного имени субъекта). В этом случае параметр *pvFindPara* является указателем на строку с именем искомого сертификата. Параметр *pPrevCertContext* – это указатель на структуру типа *CERT\_CONTEXT*, которая содержит контекст предыдущего сертификата, найденного с этим критерием поиска. Если, как в нашем случае, сертификат с заданным именем будет существовать в единственном экземпляре, этот параметр можно задавать равным *NULL*.

Функция возвращает указатель на структуру типа *CERT\_CONTEXT*, которая содержит контекст найденного сертификата или *NULL*. Пример вызова:

#define MY\_ENCODING\_TYPE (PKCS\_7\_ASN\_ENCODING |\ X509\_ASN\_ENCODING) TCHAR szCertNameA[] = TEXT("User\_A"); PCCERT\_CONTEXT\_pCertA = NULL; if(!(pCertA = CertFindCertificateInStore( hStoreMy, MY\_ENCODING\_TYPE, 0, CERT\_FIND SUBJECT STR. szCertNameA, NULL)))

 $\left\{ \right.$ //Вывод сообщения об ошибке ł

### CertGetIssuerCertificateFromStore

Функция позволяет извлечь из заданного хранилища контекст сертификата ЦС, указанного в пользовательском сертификате в качестве издателя. Также функция позволяет произвести простейшую проверку целостности пользовательского сертификата, используя информацию сертификата ЦС. Имеет следующий прототип:

PCCERT CONTEXT WINAPI CertGetIssuerCertificateFromStore( HCERTSTORE hCertStore. PCCERT CONTEXT pSubjectContext, PCCERT CONTEXT pPrevIssuerContext, DWORD \*pdwFlags );

Параметр hCertStore является дескриптором открытого хранилища, в котором ишется сертификат ЦС. Обычно это «Доверенные корневые центры сертификации» ( $ROOT$ ). Параметр pSubjectContext - это указатель на структуру типа CERT CONTEXT, которая содержит контекст пользовательского сертификата, для которого отыскивается сертификат издателя. Параметр *pPrevIssuerContext* указывает на контекст предыдущего найденного сертификата этого же ЦС (если их несколько). Если ишется первый (или единственный) сертификат, то этот параметр задается как NULL. Параметр pdwFlags позволяет задать характер осуществляемой проверки пользовательского сертификата. В качестве простейшего варианта можно задать верификацию ЭП в пользовательском сертификате открытым ключом центра сертификации, а также проверку соответствия текущего времени периоду действия сертификата. Для этого данный параметр можно представить комбинацией флагов CERT STORE SIGNATURE FLAG и CERT STORE TIME VALIDITY FLAG, объединенных с помощью побитового ИЛИ.

Функция возвращает контекст найденного сертификата или NULL, в случае его отсутствия в указанном хранилище. Если сертификат ЦС найден, то нулевое значение параметра *pdwFlags* после вызова функции свидетельствует об успешности проверки пользовательского сертификата. Подробную информацию о возвращаемых ненулевых значениях параметра можно получить в соответствующем разделе **MSDN** 

Функция освобождает контекст ранее найденного в хранилище сертификата. Имеет следующий прототип:

BOOL WINAPI CertFreeCertificateContext( PCCERT CONTEXT pCertContext );

Единственный параметр представляет собой указатель на структуру типа CERT CONTEXT, которая содержит контекст сертификата. Функция всегда возвращает ненулевое значение.

### CryptSignAndEncryptMessage

Одна из упрощенных функций для создания криптографического сообщения в соответствии со стандартом CMS. Результатом работы функции будет блоб, в котором будет находиться созданное сообщение. Для его создания требуются контексты сертификата отправителя с закрытым ключом и сертификата получателя с открытым ключом (или нескольких сертификатов). В процессе работы функции исходное сообщение хэшируется, подписывается закрытым ключом отправителя, зашифровывается сгенерированным сеансовым ключом. Зашифрованное сообщение также хэшируется. подписывается, после чего ко всей этой информации добавляется зашифрованный открытым ключом получателя сеансовый ключ и создается общий упакованный набор данных. Затем эти упакованные данные вновь хэшируются и подписываются и вместе с электронной подписью составляют результат работы функции - выходной блоб. Функция имеет прототип:

BOOL WINAPI CryptSignAndEncryptMessage( PCRYPT SIGN MESSAGE PARA pSignPara, PCRYPT ENCRYPT MESSAGE PARA pEncryptPara, DWORD cRecipientCert, PCCERT CONTEXT rgpRecipientCert[], const BYTE \*pbToBeSignedAndEncrypted, DWORD cbToBeSignedAndEncrypted, BYTE \*pbSignedAndEncryptedBlob, DWORD \*pcbSignedAndEncryptedBlob);

 $\Box$ араметр *pSignPara* является указателем на **CTDVKTVDV** CRYPT SIGN MESSAGE PARA, которая содержит параметры электронной полписи. В MSDN имеется полробное описание ланной структуры, мы же приведем пример TOFO. как можно инициализировать данную структуру перед вызовом функции:

```
CRYPT SIGN MESSAGE PARA SignPara = \{sizeof(CRYPT SIGN MESSAGE PARA) }:
SignPara.dwMsgEncodingType = MY_ENCODING_TYPE;
SignPara.pSigningCert = pCertA;
SignPara.HashAlgorithm.pszObjId = szOID RSA SHA256RSA;
SignPara.CMsgCert = 1;SignPara.rgpMsgCert = &pCertA;
```
Поле *cbSize*, определяющее размер структуры в байтах, в данном примере задается при начальной инициализации переменной. Поле dwMsgEncodingType как обычно является результатом побитового X509 ASN ENCODING ИЛИ между константами  $\overline{M}$ PKCS 7 ASN ENCODING. Поле pSigningCert содержит указатель на контекст сертификата отправителя сообщения. Поле HashAlgorithm  $CBOHO$ очерель структурой является  $\overline{B}$ типа CRYPT ALGORITHM IDENTIFIER, поле которой *pszObild* позволяет задать строку с OID комбинации алгоритма подписи, хэширования и шифрования (или предопределенную константу. например szOID RSA SHA256RSA).

Если сообщение необходимо подписать нескольким пользователям, то массив указателей на контексты их сертификатов передается через поле rgpMsgCert. Поле cMsgCert задает размерность этого массива. В нашем случае эти поля заданы таким образом потому, что сертификат отправителя елинственный. Остальные поля структуры остаются нулевыми.

Следующий параметр функции *pEncryptPara* является указателем на структуру типа CRYPT ENCRYPT MESSAGE PARA, которая содержит параметры шифрования сообщения. Ниже показан пример инициализации данной структуры перед вызовом функции:

CRYPT ENCRYPT MESSAGE PARA EncryptPara =  $\{$ sizeof(CRYPT ENCRYPT MESSAGE PARA) ነ: EncryptPara.dwMsgEncodingType = MY\_ENCODING\_TYPE; EncryptPara.ContentEncryptionAlgorithm.pszObjId =

szOID NIST AES128 CBC;

Назначение  $dwMsgEncoder$ поля аналогично ПОЛЮ  $\overline{B}$ предыдущей структуре. Поле  $pszOb1d$ вложенной структуры ContentEncryptionAlgorithm позволяет **OID** алгоритма задать шифрования данных (в данном примере AES-128 в режиме CBC).

параметров Следующая функции:  $cRecipientCert$ пара  $\overline{M}$ rgpRecipientCert по назначению аналогичны полям cMsgCert  $\boldsymbol{\mathrm{M}}$  rgpMsgCert структуры CRYPT SIGN MESSAGE PARA, только задают массив указателей на контексты сертификатов получателей, чьими открытыми ключами должны шифроваться сеансовые ключи. В нашем случае сертификат получателя будет единственным, также как и отправителя.

Параметр *pbToBeSignedAndEncrypted* содержит адрес буфера с исходным сообщением, а параметр cbToBeSignedAndEncrypted задает его размер. Результирующий блоб записывается в буфер, адрес которого задается через параметр *pbSignedAndEncryptedBlob*, а размер блоба возвращается через параметр pcbSignedAndEncryptedBlob. Если при вызове функции в качестве параметра *pbSignedAndEncryptedBlob* задать NULL, то через параметр pcbSignedAndEncryptedBlob вернется требуемый размер буфера. Далее буфер такого размера можно создать в динамической памяти и его адрес передать в качестве параметра pbSignedAndEncryptedBlob при повторном (уже результативном) вызове функции.

Функция возвращает значение TRUE при успешном завершении и FALSE при неудаче. В последнем случае код ошибки можно определить с помощью вызова функции GetLastError.

### CryptDecryptAndVerifyMessageSignature

расшифровывает криптографическое Функция сообщение. созданное предыдущей функцией и верифицирует входящую в его состав электронную подпись. Необходимые для этого сертификаты функция самостоятельно извлекает из указанных хранилищ. Имеет прототип:

BOOL WINAPI CryptDecryptAndVerifyMessageSignature( PCRYPT DECRYPT MESSAGE PARA pDecryptPara, PCRYPT VERIFY MESSAGE PARA pVerifyPara, DWORD dwSignerIndex, const BYTE \*pbEncryptedBlob, DWORD cbEncryptedBlob, BYTE \*pbDecrypted, DWORD \*pcbDecrypted, PCCERT CONTEXT \*ppXchgCert, PCCERT CONTEXT \*ppSignerCert );

Параметр *pDecryptPara* указывает на **CTDVKTVDV** типа CRYPT DECRYPT MESSAGE PARA, которая несет информацию, необходимую для расшифрования сообщения. Приведем пример инициализации такой структуры перед вызовом функции:

```
CRYPT_DECRYPT_MESSAGE_PARA DecryptPara = \{sizeof(CRYPT_DECRYPT_MESSAGE_PARA)
                      };
DecryptPara.dwMsgAndCertEncodingType = MY_ENCODING_TYPE;
DecryptPara.cCertStore = 1;
DecryptPara.rghCertStore = &hStoreMy;
```
Поле *dwMsgAndCertEncodingType* инициализируется той же константой, что и аналогичные поля в рассмотренных ранее структурах. Поле *rghCertStore* задает массив дескрипторов хранилищ, открытых ранее функцией *CertOpenSystemStore*. В нашем случае используется одно хранилище (*MY*), поэтому поле инициализируется адресом его дескриптора, а поле *cCertStore* получает значение 1.

Параметр *pVerifyPara* является указателем, содержащим адрес структуры типа *CRYPT\_VERIFY\_MESSAGE\_PARA* с информацией, необходимой для верификации ЭП в криптографическом сообщении. Пример инициализации такой структуры:

CRYPT VERIFY MESSAGE PARA VerifyPara =  $\{$ sizeof(CRYPT\_VERIFY\_MESSAGE\_PARA) }; VerifyPara.dwMsgAndCertEncodingType = MY\_ENCODING\_TYPE;

В данном случае достаточно инициализировать только лишь поля *cbSize* и *dwMsgAndCertEncodingType*, назначение которых аналогично одноименным полям в предыдущей структуре.

Параметр *dwSignerIndex* используется в случае, если сообщение подписывало несколько пользователей и в нашем случае должен быть равен нулю. Параметр *pbEncryptedBlob* содержит адрес буфера с загруженным блобом криптографического сообщения, а параметр *cbEncryptedBlob* задает его размер. Параметр *pbDecrypted* задает адрес буфера, в который функция запишет расшифрованное сообщение, а параметр *pcbDecrypted* определяет его размер. Если при вызове функции параметр *pbDecrypted* задать равным *NULL*, то через параметр *pcbDecrypted* вернется требуемый размер буфера.

Параметры *ppXchgCert* и *ppSignerCert* после вызова функции должны указывать на контексты сертификатов, содержащих соответственно, закрытый ключ получателя сообщения и открытый ключ отправителя (в нашем случае для простоты это будет тот же сертификат с закрытым ключом, который использовался для создания сообщения). В дальнейшем эти контексты нужно будет освободить с помощью функции *CertFreeCertificateContext*. Если же вызов функции закончится неудачей вследствие невозможности расшифровать сообщение, то эти параметры будут установлены в значение *NULL*.

Функция возвращает значение TRUE при успешном завершении и FALSE при неудаче. В последнем случае код ошибки можно определить с помошью вызова функции GetLastError.

# СОДЕРЖАНИЕ РАБОТЫ

- 1. С помощью криптографического пакета OpenSSL создать:
	- ключевую пару алгоритма RSA с длиной ключа 2048 бит и соответствующий ей самополписанный сертификат центра сертификации;
	- две ключевые пары алгоритма RSA с длиной ключа 2048 бит и соответствующие им сертификаты в формате PKCS#12 для пользователей - участников **JBVX** процесса обмена криптографическими сообщениями. Сертификаты должны быть подписаны закрытым ключом центра сертификации.
- 2. Установить в системе созданные сертификаты. В отчет внести последовательность команд OpenSSL, использованных для создания сертификатов центра сертификации и пользователей.
- 3. Разработать на языке программирования  $C/C++$  $\mathbf{c}$ криптографического использованием средств интерфейса Microsoft CryptoAPI консольное или оконное приложение, выполняющее создание криптографического сообщения по стандарту CMS **ИЗ** указанного пользователем файла лальнейшего  $er<sub>o</sub>$ расшифрования. Криптографическое сообщение должно содержать данные, зашифрованные алгоритмом AES-128 в режиме СВС и электронную подпись, созданную с помощью алгоритма RSA. Приложение должно преллагать пользователю перечень имен субъектов сертификатов, установленных в хранилище «Личное», и принимать его выбор имен отправителя и получателя криптографического сообщения. Перед созданием сообщения необходимо верифицировать ЭП в составе выбранных сертификатов и проверить соответствие текущей даты периоду, заданному в их составе. Созданное криптографическое сообщение необходимо выгружать в указанный пользователем файл и загружать из него в память для расшифрования. Расшифрованное сообщение также необходимо выгружать в файл, указанный пользователем.

## КОНТРОЛЬНЫЕ ВОПРОСЫ

1. Для чего используются сертификаты открытых ключей Х.509?

2. Что такое инфраструктура открытых ключей (РКІ)? Какие варианты архитектуры РКІ вы знаете?

3. Какова структура сертификата Х.509?

4. Как сертификаты Х.509 хранятся в запоминающих устройствах? Какие форматы сертификатов вы знаете?

5. Что такое поля расширений в составе сертификата Х.509?

6. Как OpenSSL настраивается для работы тестового центра сертификации?

7. Какие команлы OpenSSL используются  $\Pi\Pi\Pi$ созлания сертификатов?

8. Как установить созданный сертификат в системе?

9. Какие в ОС Windows имеются средства для управления установленными сертификатами?

10. Что определяют спецификация PKCS#7 и стандарт CMS?

11. Какие функции Microsoft CryptoAPI лпя управления хранилищами сертификатов вы знаете?

Microsoft CryptoAPI 12. Какие функции лля работы  $\mathbf{c}$ сертификатами вы знаете?

13. Как определить имена всех сертификатов в хранилище?

14. Как верифицировать сертификат?

15. Какие функции Microsoft **CryptoAPI** поллержки криптографических сообщений вы знаете?

16. Какие структуры данных подготавливаются перед вызовом функции, создающей криптографическое сообщение?

17. Какие структуры данных подготавливаются перед вызовом функции, расшифровывающей криптографическое сообщение?

## **ЛАБОРАТОРНАЯ РАБОТА № 6**

# **РЕАЛИЗАЦИЯ ЗАЩИЩЕННОЙ ПЕРЕДАЧИ ДАННЫХ ПО ПРОТОКОЛУ TLS СРЕДСТВАМИ КРИПТОГРАФИЧЕСКОГО ПАКЕТА OPENSSL**

*Цель работы:* ознакомиться со способами организации защищенных *TLS*-соединений средствами криптографического пакета OpenSSL, а также получить навыки в создании простейших клиентских и серверных приложений в среде Visual Studio.

## **ОСНОВНЫЕ ПОНЯТИЯ**

### **Создание сертификатов открытых ключей алгоритма электронной подписи ГОСТ Р 34.10-2001**

В прошлой лабораторной работе был рассмотрен процесс создания с помощью OpenSSL сертификатов X.509, содержащих ключи асимметричного алгоритма RSA, которые использовались как для обмена сеансовыми ключами, так и для создания и верификации электронной подписи (ЭП). То, что для этих целей не использовались отечественные криптоалгоритмы, было обусловлено тем, что в составе Windows по умолчанию отсутствуют криптопровайдеры с их поддержкой. В данной же работе мы будем применять только средства пакета OpenSSL, поэтому для создания защищенных соединений будем использовать сертификаты ключей отечественных криптоалгоритмов, и прежде всего алгоритма создания и проверки электронной подписи ГОСТ Р 34.10-2001.

Протокол *TLS* (Transport Layer Security), как и его предшественник *SSL* (Secure Sockets Layer) предполагают установление защищенного соединения с обязательной аутентификацией сервера и опциональной аутентификацией клиента. В данной работе будет рассмотрен простейший (и, в общем-то, самый распространенный) вариант с односторонней аутентификацией сервера. Причем под сервером в данном случае мы понимаем компьютер (узел в сети), к которому клиент хочет подключиться и передать какую-либо конфиденциальную информацию. Для аутентификации и последующего согласования сеансового ключа серверу необходимы собственные сертификат и закрытый ключ, а клиенту – сертификат (или доверительная цепочка сертификатов) центра сертификации,

который сертифицировал сервер. Если клиент доверяет сертификату центра сертификации, то он может проверить валидность сертификата сервера. После этой проверки клиент может быть уверен. что обменивается данными именно с тем узлом, за который себя выдает сервер (в реальности если сервер является веб-узлом, то атрибут СN его сертификата задается равным доменному имени).

Для реализации передачи данных по протоколу TLS сгенерируем самоподписанный сертификат центра сертификации и с его помощью создалим сертификат сервера. Будем предполагать, что пакет OpenSSL сконфигурирован так, как описывалось в предыдущих лабораторных работах. Запустим файл openssl.exe и для создания самоподписанного сертификата выполним команду:

req -x509 -newkey gost2001 -pkeyopt paramset:A -keyout ca\_gost\_key.pem -out ca\_gost\_cert.pem -days 730

Данная команда создаст новую ключевую пару алгоритма ГОСТ Р 34.10-2001 с набором параметров "А" (с сохранением в файле ca gost key.pem) и сертификат со сроком действия в 2 года. После запуска команды необходимо ввести пароль для шифрования закрытого ключа и данные для сертификата. Большинство параметров отличительного имени принимаем заданными по умолчанию, а атрибут CN определяем как CA GOST. Теперь создадим запрос на получение сертификата сервера также с генерацией ключевой пары:

rea -newkey gost2001 -pkeyopt paramset:A -keyout serv key.pem -out serv req.pem

При создании запроса также надо будет ввести пароль и данные субъекта. В качестве атрибута СN отличительного имени субъекта укажем строку Server TLS. Теперь на основании созданного запроса нужно выпустить сертификат:

ca -in serv req.pem -out serv cert.pem -keyfile ca gost key.pem -cert ca gost cert.pem

Созданный сертификат и его закрытый ключ далее будут использованы для организации TLS-соединения между сервером и клиентом.

## Настройка проекта Visual Studio и инициализация библиотеки OpenSSL для создания TLS-соединений

Для начала необходимо определиться с тем, какие статические и динамические библиотеки нам понадобятся для создания клиентского и серверного приложений в среде Visual Studio. Из стандартных библиотек Windows нам дополнительно понадобится файл ws2 32.dll, который солержит реализацию  $WinSock$  API - интерфейса для созданий сетевых приложений с обменом данными через сокеты. Соответственно, будем подключать статическую библиотеку импорта  $ws2$  32.lib. Указывая ее имя в свойствах проекта Visual C++ или в директиве:

#pragma comment(lib, "ws2 32.lib")

Аналогично полключим статические библиотеки OpenSSL libeay32.lib и ssleay32.lib. Соответствующие им динамические библиотеки при запуске проекта на выполнение должны находиться в каталоге решения или системном каталоге, содержащем dll-файлы установленных приложений. Поскольку наши приложения (и клиентское и серверное) в процессе создания TLS-соединения будут **ИСПОЛЬЗОВАТЬ** отечественные криптоалгоритмы,  $TQ$ нам также понадобится файл gost.dll, который должен находиться в каталоге, определенном в секции [gost section] конфигурационного файла *openssl.cfg* (см. лабораторную работу №4).

Для получения прототипов нужных нам функций достаточно включить в текст программы заголовочные файлы: WinSock2.h, openssl/err.h, openssl/ssl.h.

Также нужно определиться с тем, как в дальнейшем для проверки работоспособности запустить скомпилированное клиентское или серверное приложения на компьютере, не содержащем среды разработки и установленного пакета OpenSSL. Для этого необходимо, чтобы в одной папке с файлом приложения (или в системном каталоге) находились все используемые динамические библиотеки. Также необходимо скопировать (можно в эту папку или в другую, по желанию) конфигурационный файл openssl.cfg. В самом файле в секции **[gost section]** нужно прописать реальный путь (!) к gost.dll. Далее необходимо создать переменную среды OPENSSL CONF, содержащую путь к этому конфигурационному файлу. После выполнения этих действий, приложение, выполняя при запуске начальную инициализацию библиотеки OpenSSL, сможет загрузить модуль gost. Также нужно отметить, что при запуске клиентского или серверного приложения, возможно, придется временно отключать брандмауэр Windows или антивирусной программы, так как он может блокировать передачу данных.

Для инициализации библиотеки традиционно будем осуществлять вызов функции OPENSSL\_add\_all\_algorithms\_conf (см. лабораторную работу №4). Причем вызвать эту функцию нужно до вызова основной инициализирующей функции (см. ниже), чтобы шифрсьюты с поддержкой алгоритмов шифрования и хэширования ГОСТ попали в число доступных при установлении соединения.

Следующим шагом при инициализации библиотеки является вызов функции SSL library init, имеющей следующий прототип (находится в файле *openssl/ssl.h*):

int SSL library init(void);

Функция регистрирует все доступные шифрсьюты и возвращает 1 в случае успешного завершения.

Инициализация таблицы текстовых сообщений об ошибках осуществляется вызовом функции SSL load error strings, имеющей следующий прототип:

void SSL\_load\_error\_strings(void);

Пример получения сообщения о произошедшей ошибке будет приведен ниже.

Также в начале программы можно инициализировать интерфейс WinSock API с помощью функции WSAStartup, так как TLSсоединение будет создаваться на базе уже существующего сетевого соединения (сокета). поддерживающего передачу ланных  $\overline{R}$ соответствие с протоколом ТСР.

Примечание. В данной работе не будут рассматриваться сигнатура и принцип действия используемых функций интерфейса WinSock API. Получить о них подробную информацию можно, например, в разделе соответствующем MSDN (https://msdn.microsoft.com/enus/library/windows/desktop/ms741394%28 $v = vs.85\%29$ .aspx).

### Структура простейшего клиентского приложения. передающего и принимающего данные по протоколу TLS

После первоначальной инициализации клиентское приложение должно создать защищенное соединение с сервером и организовать передачу и прием данных. Для этого необходимо выполнить следующие действия:

1. Создать контекст TLS - переменную типа SSL CTX (структура, определенная в файле *openssl/ssl.h*). Установить нужные параметры контекста.

- 2. Для созданного контекста задать параметры хранилища ловеренных сертификатов центров сертификации, используемых при верификации сертификата сервера.
- 3. Создать объект TLS-соединения переменную типа SSL (тип также определен в файле openssl/ssl.h).
- 4. С помошью функций интерфейса WinSock API (socket, bind, connect) открыть обычный сокет и установить логическое соединение по протоколу ТСР с заданным сервером (к этому моменту сервер уже должен «слушать» указанный порт на предмет входящих клиентских соединений).
- 5. Установить полученный на предыдущем шаге дескриптор сокета в объект TLS-соединения, созданный в п. 3.
- 6. Инициировать установление TLS-соединения (запуск TLS **Handshake** Protocol  $\overline{\phantom{0}}$ протокола «рукопожатия» или «хенлшейка». целью которого является аутентификация сервера, обмен информацией о применяемых сторонами алгоритмах шифрования и хэширования, а также согласование ключевого материала).
- 7. В случае успешного завершения хендшейка, организовать передачу и прием необходимых данных. По окончании передачи разорвать TLS-соединение и закрыть сокет.
- 8. Освободить объект TLS-соединения и контекст TLS.

функции Далее будут рассмотрены библиотеки OpenSSL, необходимые для выполнения этих операций.

Функция SSL CTX new создает новый контекст TLS. Имеет следующий прототип:

SSL CTX \*SSL CTX new(const SSL METHOD \*meth);

Параметр *meth* указывает, какие версии протокола TLS (или SSL) будут поддерживаться. Существует ряд функций, которые возвращают константный указатель на структуру SSL METHOD. В ланной работе и в клиентском и в серверном приложении будем использовать функцию:

const SSL METHOD \*TLSv1 method(void);

Для созданного контекста можно устанавливать ряд параметров с помощью соответствующих функций и их опций. В нашем случае можно установить один параметр с помощью функции:

long SSL CTX set mode(SSL CTX \*ctx, long mode);

При вызове функции зададим параметр *mode* равным константе SSL\_MODE\_AUTO\_RETRY. В нашем случае клиентское приложение для простоты будет устанавливать блокирующее соединение с сервером. Если этот параметр установлен, то при блокировании транспортного сокета, на базе которого устанавливается TLSсоединение, функции чтения и записи не будут возвращать ошибку и, прозрачно для приложения, будет проводиться повторная процедура хенлшейка

Ниже показан пример создания контекста TLS и установления данного параметра:

SSL CTX \*ssl ctx = SSL CTX new(TLSv1 method()); SSL CTX set mode(ssl ctx, SSL MODE AUTO RETRY);

Для проверки сертификата, переданного клиенту сервером, необходимо установить параметры хранилища ловеренных сертификатов, которое может представлять собой папку или файл на диске. Путь к ним можно задать с помощью функции:

int SSL CTX load verify locations (SSL CTX \*ctx, const char \*CAfile. const char \*CApath);

Параметр сtx является указателем на созданный ранее контекст TLS. Параметр *CAfile* содержит имя файла, в котором находится сертификат корневого центра сертификации или последовательно перечисленный набор сертификатов в РЕМ-формате, входящих в доверительную цепочку (сюда же могут быть добавлены списки отозванных сертификатов CRL). В нашем случае для аутентификации (верификации ИМ сертификата) переданного будет сервера использоваться единственный сертификат корневого центра сертификации (ранее сгенерированный и сохраненный в файле ca gost cert.pem). Строку с его именем необходимо передать в качестве параметра CAfile. В этом случае в качестве параметра CApath передается значение NULL. Функция возвращает 1 в случае успешного завершения.

Создание объекта TLS-соединения можно выполнить с помощью функции:

SSL \*SSL new(SSL CTX \*ctx);

Для заданного контекста TLS создается переменная типа SSL, указатель на которую возвращается функцией. В случае ошибки возвращается значение NULL.

После того, как с помошью функций интерфейса WinSock API булет открыт обычный сокет и установлено логическое соелинение по протоколу ТСР с сервером по заданным IP-адресу и номеру порта, необходимо установить дескриптор сокета в объект TLS-соединения вызовом функции:

int SSL set fd(SSL \*s, int fd);

Параметр s указывает на ранее созданный объект TLS-соединения, a *fd* содержит дескриптор открытого сокета, связанного с TCPсоединением. Функция возвращает 1 при успешном завершении.

После установки дескриптора сокета в объект TLS-соединения можно запускать процедуру хендшейка с помощью функции:

int SSL connect(SSL \*ssl):

Во время работы данной функции происходит, в том числе, верификация сертификата, переданного сервером, с помощью содержимого хранилища доверенных сертификатов, чьи параметры были установлены для контекста TLS ранее с помощью вызова SSL CTX load verify locations. B. функции случае удачного завершения хендшейка функция возвращает 1. Нулевое или отрицательное значение свидетельствует об ошибке. Ниже показан пример получения текстового описания ошибки в случае неудачи при установлении соединения с сервером. Код ошибки можно получить с помощью вызова функции SSL get error.

```
int nRet:
if ((nRet=SSL \text{connect}(ssl))<=0)ſ
    char buffer[500];
    ERR error string(SSL get error(ssl, nRet), buffer);
    printf("Ошибка: %s\n", buffer);
\mathcal{F}
```
После того, как соединение установлено, клиент может передавать данные серверу и получать их от него. И клиент и сервер используют для этого одни и те же функции. Для чтения данных из TLSсоединения используется функция:

int SSL read(SSL \*ssl, void \*buf, int num);

Из указанного соединения (параметр ssl) считываются данные объемом не более *пит* байт и помещаются в буфер buf. Функция возврашает количество реально прочитанных из соелинения байт. Нулевое или отрицательное возвращаемое значение свидетельствуют об ошибке, код которой можно получить с помощью функции SSL get error.

Для записи данных используется функция:

int SSL write(SSL \*ssl, const void \*buf, int num);

Данные объемом *пит* байт считываются из буфера buf и записываются в соелинение ssl. Функция возвращает количество реально записанных байт. Диагностирование ошибки осуществляется также как и у функции SSL read.

Лля того чтобы разорвать TLS-соединение используется функция: int SSL shutdown(SSL \*s);

Функция отправляет соответствующее сообщение другой стороне о закрытии соединения. В случае успешной отправки сообщения и получения ответа от другой стороны функция вернет 1. Это будет свидетельствовать, что обе стороны выполнили данную функцию. Если ответ не получен, то вернется значение нуля. В этом случае можно повторно выполнять функцию до получения 1, что будет означать закрытие соединения другой стороной. Функция вернет значение -1 в случае ошибки, код которой можно будет извлечь с помощью вызова SSL get error.

После разрыва TLS-соединения приложение может закрывать TCPсоединение и сокет с помощью функций интерфейса WinSock API shutdown и closesocket соответственно. Далее освобождается объект TLS-соединения с помощью вызова функции:

void SSL free(SSL \*ssl):

Данная функция уменьшает на единицу количество ссылок на указанный объект и уничтожает его после обнуления этого количества. Освободить контекст TLS можно вызовом функции:

void SSL CTX free(SSL CTX \*);

Принцип работы данной функции аналогичен функции SSL free.

### Структура простейшего серверного приложения, принимающего и передающего данные по протоколу TLS

Для работы простейшего серверного приложения необходимо реализовать следующий алгоритм:

- 1. Создать контекст TLS и установить его параметры аналогично клиентскому приложению.
- 2. Установить в контекст сертификат сервера и его закрытый кпюч
- 3. С помощью функций интерфейса WinSock API (socket, bind) открыть обычный сокет для установления соединения по

протоколу ТСР. Перевести созданный сокет в режим прослушивания клиентских соединений вызовом функции listen.

- 4. После успешного завершения функции *listen*, вызвать функцию accept, которая ожидает появление входящего соединения и возврашает новый полключенный сокет. Созлать новый объект TLS-соединения и установить в него (аналогично клиентскому приложению) возвращенный функцией *accept* дескриптор сокета
- 5. Перевести TLS-соединение в режим ожидания инициирования хендшейка клиентом. После его успешного завершения организовать прием и передачу необходимых данных. По окончании разорвать TLS-соединение и закрыть сокет.
- 6. Освободить объект TLS-соединения и контекст TLS.

Лля того чтобы установить сертификат сервера в контекст TLS можно использовать функцию:

int SSL CTX use certificate file(SSL CTX \*ctx, const char \*file.  $int type$ ;

В качестве параметра *file* нужно передать строку с именем файла, содержащего сертификат сервера (в нашем случае serv cert.pem). Для того чтобы показать, что файл содержит сертификат в формате РЕМ, параметр type нужно задать равным константе SSL FILETYPE PEM. Функция возвращает значение 1 в случае удачного завершения и ноль в случае ошибки.

Установить в контекст сертификата закрытый ключ можно с помошью функции:

int SSL\_CTX\_use\_PrivateKey\_file(SSL\_CTX \*ctx, const char \*file.  $int type$ :

Назначение параметров данной функции аналогично таковым у рассмотренной выше функции SSL\_CTX\_use\_certificate\_file. При загрузке закрытого ключа (в нашем случае файл serv\_key.pem) функция потребует ввести в консоли пароль. Если же пароль необходимо задавать в тексте программы, то перед вызовом данной функции можно выполнить функцию:

void SSL CTX set default passwd cb userdata(SSL CTX \*ctx,  $void *u):$ 

Эта функция задает пароль, который будет использоваться при доступе к закрытому ключу функцией SSL CTX use PrivateKey file. В качестве параметра и передается строка с паролем максимальной ллины 255 символов.

После установления с клиентом ТСР-соединения и создания объекта TLS-соелинения, его необхолимо перевести в режим ожидания запроса клиента на проведение хендшейка. Это делается с помощью функции:

int SSL accept(SSL \*ssl);

Функция вернет значение 1 при успешном завершении и нулевое или отрицательное значение в случае ошибки (пример того, как получить информацию об ошибке был рассмотрен при описании функции SSL connect).

После успешного установления соединения сервер может принимать и передавать информацию с помощью ранее описанных функций SSL read и SSL write. По окончании обмена данными производятся те же действия по разрыву TLS и TCP соединений, закрытию сокета, освобождению объекта TLS-соединения и контекста TLS, что и в клиентском приложении.

# СОДЕРЖАНИЕ РАБОТЫ

- 1. С помощью криптографического пакета OpenSSL создать:
	- ключевую пару алгоритма ГОСТ Р 34.10-2001 с набором параметров "A" (RFC 4357) и соответствующий ей самоподписанный сертификат центра сертификации;
	- ключевую пару алгоритма ГОСТ Р 34.10-2001 с набором параметров "А" и соответствующий ей сертификат в РЕМформате для сервера. Сертификат должен быть подписан закрытым ключом центра сертификации.
- программирования 2. Разработать  $C/C++$ на языке  $\mathbf c$ использованием средств криптографического пакета OpenSSL консольные клиентское и серверное приложения (или одно приложение, имеющее два режима), предназначенные для создания блокирующего соединения по протоколу TLS и выполняющие обмен сообщениями. Клиентское приложение должно запрашивать у пользователя IP-адрес в десятичноточечной форме. Номер порта (произвольное значение больше 1023) определяется в приложениях заранее. В качестве очередного сообщения должна выступать символьная строка заранее оговоренной максимальной длины, которую

пользователь клиентского приложения вводит в консоли, после чего она передается серверу. Сервер, получив строку, выводит ее в консоль и возврашает ее клиенту. Клиент также для подтверждения приема выводит строку в консоль. Строка должна передаваться вместе с ограничивающим ее длину нульсимволом (0). Передача клиентом строки нулевой длины (то есть состоящей только из одного нуль-символа) будет означать окончание сеанса связи.

# КОНТРОЛЬНЫЕ ВОПРОСЫ

Как в протоколе TLS осуществляется аутентификация сервера 1. и клиента?

Как с  $2.$ помощью криптографического пакета OpenSSL осуществить генерацию ключевой пары алгоритма ГОСТ 34.10-2001 и создание самоподписанного сертификата?

собой представляет обобщенный алгоритм работы 3. Что клиентского приложения, передающего и принимающего данные по протоколу TLS?

4. Какие функции WinSock API используются для открытия и закрытия сокетов, создания и разрыва ТСР-соединений?

5. Как для клиентского приложения установить параметры хранилища доверенных сертификатов?

6. Что такое TLS Handshake Protocol?

7. Какие функции OpenSSL используются для создания и установки параметров контекста TLS?

8. Как создать объект TLS-соединения и связать его с сокетом, поддерживающим ТСР-соединение?

9. Как разорвать TLS-соединение и освободить его объект и контекст  $TI$  S?

10. Как клиентское приложение может инициировать процедуру хендшейка?

11. Какие функции OpenSSL используются для передачи и приема данных по протоколу TLS?

12. Что собой представляет обобщенный алгоритм паботы серверного приложения, передающего и принимающего данные по протоколу TLS?

13. Как установить в контекст TLS серверного приложения сертификат сервера и его закрытый ключ?

14. Как перевести серверное приложение в режим ожидания запроса клиента на проведение хендшейка?

## ЗАКЛЮЧЕНИЕ

Развитие информационных технологий привело к тому, что стали стремительно расти ценность И значимость информационных ресурсов. Основным требованием к современным информационным системам стало обеспечение лоступности. целостности И конфиденциальности информационных ресурсов. В реализации таких требований большую роль играет комплексный подход, сочетающий в себе меры законодательного, организационного и программнотехнического характера. К числу последних относятся средства криптографической защиты информации, которые получают все большее распространение при построении информационных систем.

В пособии были рассмотрены различные подходы к использованию криптографических алгоритмов. Студентам предложено осуществить самостоятельную реализацию потокового шифра на базе регистра сдвига с линейной обратной связью и блочного шифра ГОСТ 28147-89. Также учтен тот факт, что в современных условиях разработчик программного обеспечения, как правило, использует готовые криптографические интерфейсы и пакеты, солержание в себе достаточно обширный функционал. Поэтому  $\overline{B}$ пособии были рассмотрены особенности применения криптографических интерфейсов Microsoft CryptoAPI и Cryptography API: Next Generation для симметричного шифрования и создания криптографических сообщений

Также студентам предлагалось получить навыки в использовании одного из наиболее популярных криптографических пакетов с открытым исходным кодом OpenSSL. В трех лабораторных работах рассматривались вопросы симметричного  $\overline{M}$ асимметричного шифрования, создания цифровых сертификатов Х.509, а также реализации сетевых приложений с поддержкой зашишенного протокола передачи данных TLS.

Полученные знания и навыки позволят студентам в дальнейшем успешно применять средства криптографической защиты информации в составе разрабатываемых информационных систем и другого программного обеспечения.

# **БИБЛИОГРАФИЧЕСКИЙ СПИСОК**

- 1. *Бернет, С.* Криптография. Официальное руководство RSA Security / С. Бернет, С. Пэйн. – М.: Бином-Пресс, 2002. – 384 с.
- 2. *Лапонина, О.Р.* Основы сетевой безопасности. Криптографические алгоритмы и протоколы взаимодействия / О.Р. Лапонина. – М.: Бином. Лаборатория знаний, 2009. – 536 с.
- 3. *Масленников, М.Е.* Практическая криптография / М.Е. Масленников. – СПб.: БХВ-Петербург, 2003. – 458 с.
- 4. *Молдовян, А.А.* Криптография / А.А. Молдовян. СПб.: Лань,  $2001 - 224$  c.
- 5. *Панасенко, С.П.* Алгоритмы шифрования. Специальный справочник / С.П. Панасенко. – СПб.: БХВ-Петербург, 2009. – 576 с.
- 6. *Рябко, Б.Я.* Основы современной криптографии для специалистов в информационных технологиях / Б.Я. Рябко. – М.: Научный мир, 2004. – 172 с.
- 7. *Смарт, Н.* Криптография / Н. Смарт. М.: Техносфера, 2005. 528 с.
- 8. *Столлингс, В.* Криптография и защита сетей: принципы и практика. 2-е изд. / В. Столлингс. – М.: Вильямс, 2001. – 672 с.
- 9. *Фергюсон, Н.* Практическая криптография / Н. Фергюсон. М.: Диалектика, 2005. – 432 с.
- 10.*Шаньгин, В.Ф.* Защита информации в компьютерных системах и сетях / В.Ф. Шаньгин. – М.: ДМК Пресс, 2012. – 592 с.
- 11.*Шнайер, Б.* Прикладная криптография. Протоколы, алгоритмы, исходные тексты на языке Си / Б. Шнайер. – М.: ТРИУМФ, 2003. – 815 с.
- 12.*Щербаков, А.Ю.* Прикладная криптография. Использование и синтез криптографических интерфейсов / А.Ю. Щербаков, А.В. Домашев. – М.: Русская редакция, 2003. – 416 с.
- 13.*Щупак, Ю.А.* Win32 API. Эффективная разработка приложений / Ю.А. Щупак. – СПб.: Питер, 2007. – 572 с.
- 14.*Ященко, В.В.* Введение в криптографию / В.В. Ященко. М.: МЦНМО, 2012. – 352 с.
- 15.Средство криптографической защиты информации. МагПро КриптоПакет вер. 2.1. Библиотека libcrypto. Руководство программиста [Электронный ресурс]. – 2012. – Режим доступа: <http://www.cryptocom.ru/docs/cryptopack21-libcrypto.pdf>
- 16.Средство криптографической защиты информации. МагПро КриптоПакет вер. 2.1. Библиотека libssl. Руководство программиста [Электронный ресурс]. – 2012. – Режим доступа: <http://www.cryptocom.ru/docs/cryptopack21-libssl.pdf>
- 17.Средство криптографической защиты информации. МагПро КриптоПакет вер. 2.1. Утилита OpenSSL. Руководство оператора [Электронный ресурс]. – 2012. – Режим доступа: <http://www.cryptocom.ru/docs/cryptopack21-openssl.pdf>
- 18. Технологии и продукты Microsoft в обеспечении информационной безопасности. Национальный Открытый Университет «ИНТУИТ». [Электронный ресурс]. – 2010. – Режим доступа:<http://www.intuit.ru/studies/courses/600/456/info>

*Учебное издание*

**Смышляев** Артем Геннадьевич **Жуков** Алексей Владимирович **Жуков** Иван Владимирович

# МЕТОДЫ И СРЕДСТВА ЗАЩИТЫ ИНФОРМАЦИИ

Лабораторный практикум для студентов очной формы обучения направления бакалавриата 09.03.02 – Информационные системы и технологии

В авторской редакции